# Alerts

# **Knowing What's Happening As It Happens**

Presented for

VOGIN-IP-lezing 2016: 'zoeken & vinden'

by Ran Hock

3 March 2016

## **Copyright © 2016 by Randolph Hock, Ph.D.**

## *Online Strategies*

1070 Foxcroft Run Annapolis, MD 21401 USA ran@onstrat.com 001.401.224.0400

**www.onstrat.com** 

# **Table of Contents**

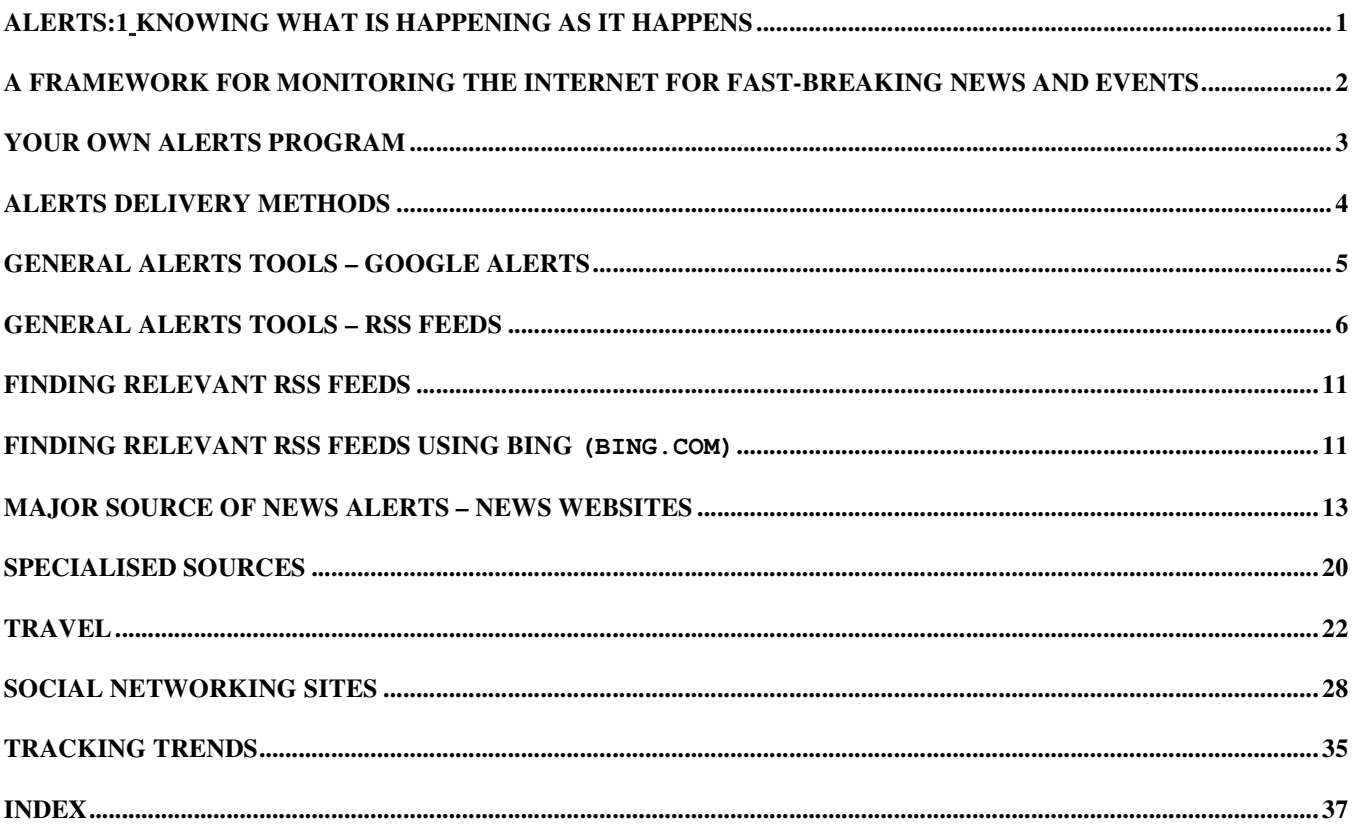

# Alerts: Knowing What is Happening As It Happens

## **Overall Objective**

The objective will be to improve and/or update attendees on **sources and methods for keeping up-to-date on news, events, etc. from news resources, social media and other types of content by means of alerts, RSS feeds, Web-based software programs, and other tools.** 

## **We will cover:**

The **wide range of monitoring needs** such as news, events and conditions (such as disasters threats, storms, political and economic developments, conferences, etc.)

The **variety of channels for delivering alerts**: email alerts (such as from BBC), alerts provided by search engines (such as Google Alerts), RSS feeds, software for monitoring specific websites and individual websites, etc.

Setting up **Alerts on Google** for specific topics and for specific topics on individual websites

Using **RSS feeds and RSS readers**

**News feeds from individual sites** such as newsletter and blog sites.

**Tracking social media** (e.g., Twitter, Facebook, etc.) using specialised software for social networking, Google Alerts, and other approaches.

Using **specialised website monitoring software** (such as Infominder, WebsiteWatcher, etc.)

**How to track "trends"** using Google Trends, Google Public Alerts, and Recorded Future

## **Links for all websites covered in this booklet can be found at:**

## **www.onstrat.com/alerts**

**The above Web page will remain online for your convenience. Feel free to share it with others.** 

## **Suggestions for getting the most from this session:**

**Share with the group your own experiences, sources, etc.** 

 **Ask questions** 

 **Make note of sites that you may want to make use of.** 

**Make note of sites (and pages on sites) that have relevant RSS feeds and other automatic distribution features.** 

# A Framework for Monitoring The Internet For Fast-Breaking news and Events

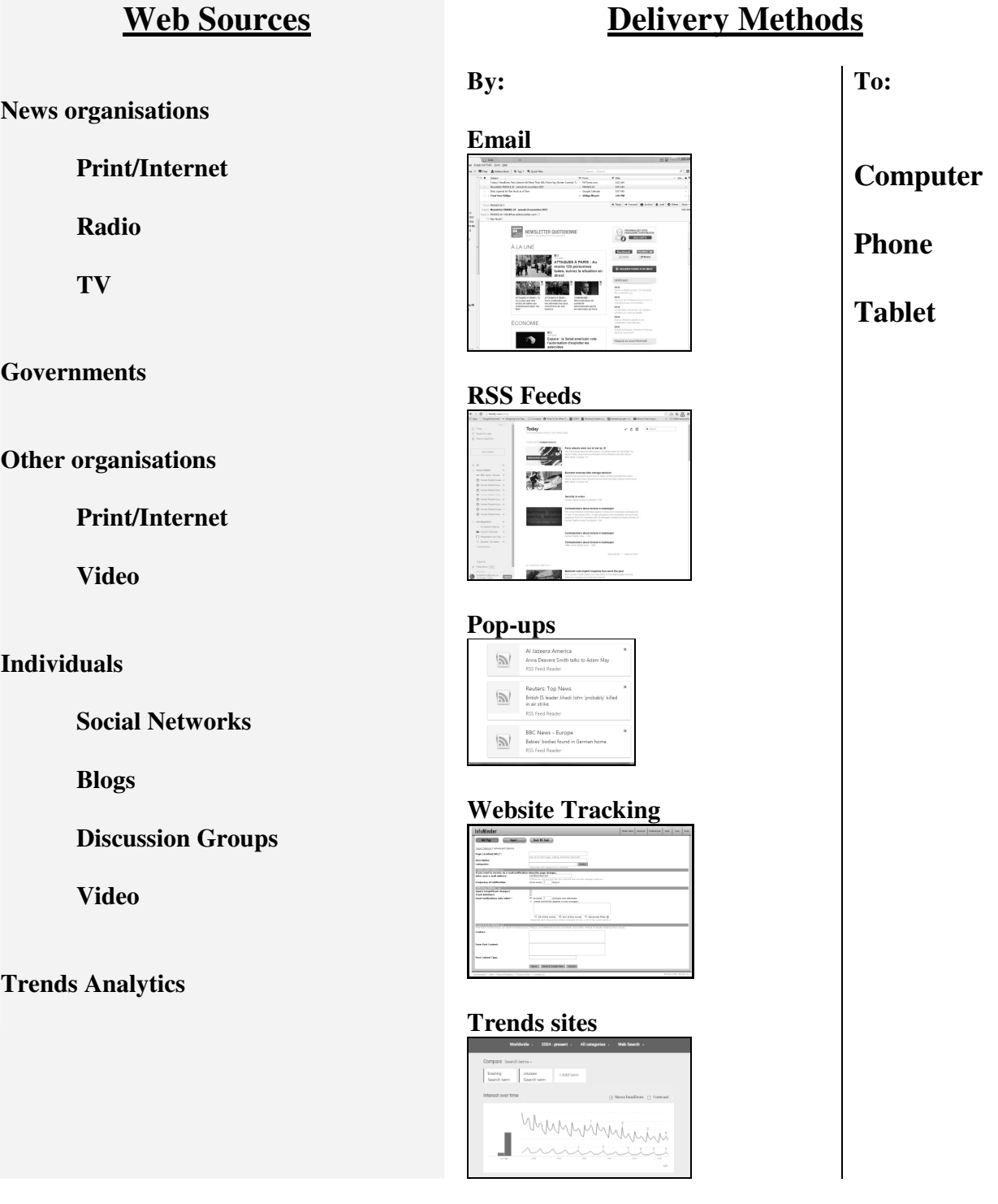

# Your Own Alerts Program

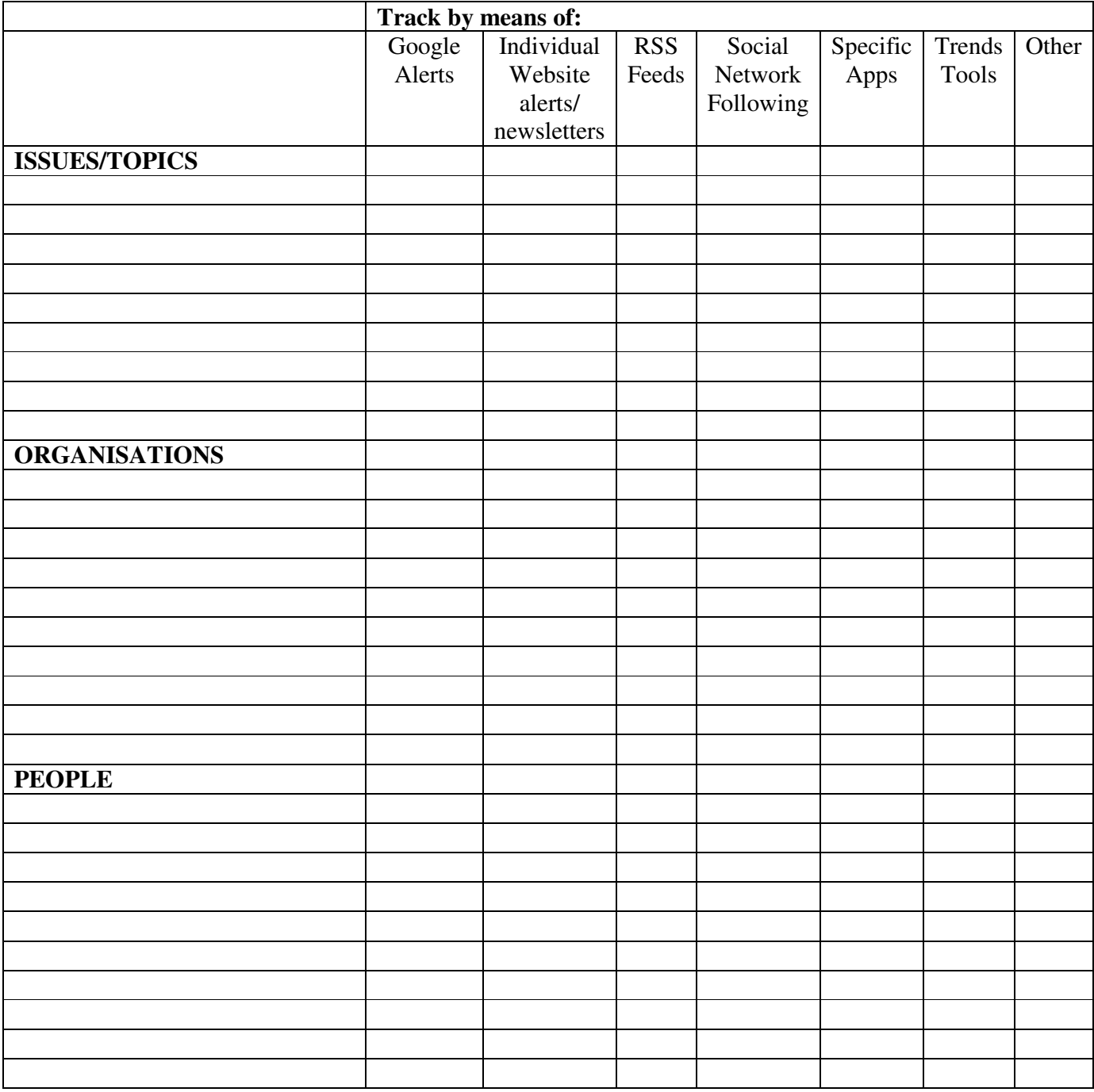

# Alerts Delivery Methods

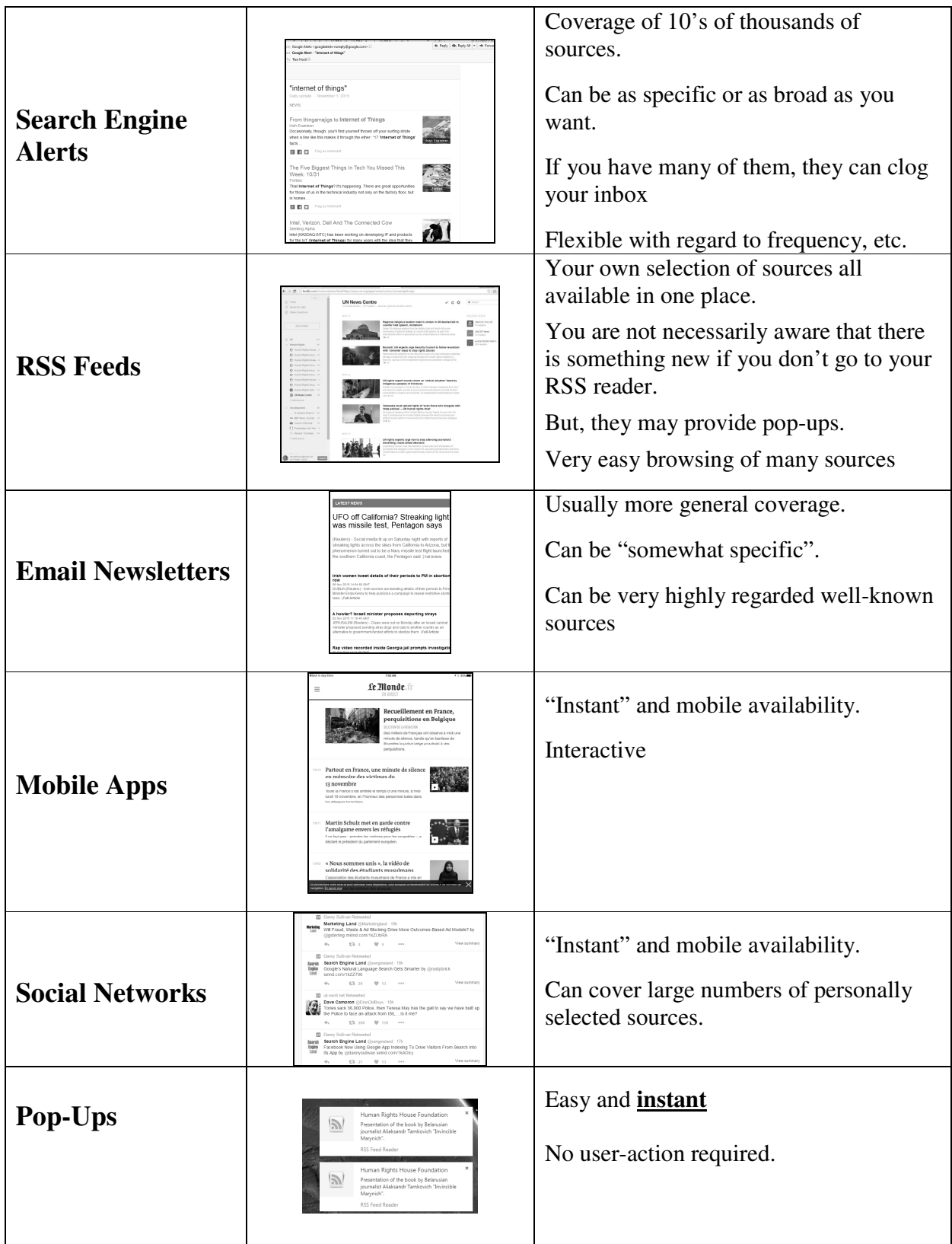

# General Alerts Tools – Google Alerts

www.google.com/alerts

#### Covers **over 50 000 sources**

Delivered via email. Can have up to 1000 alerts.

- Can choose "as it happens", daily, or weekly
- Can choose that the alert be for **News**, **Blogs**,
- **Video, Discussions, Books, Finance** or **Everything**
- Can choose **daily, weekly, or "as it happens"**
- Can specify **language**
- Can specify **region** (country)
- Can specify **all** or **"only the best" r**esults
- Delivery by **email or feed**

## The specificity of your search statement and your choices regarding frequency, types of content, and "all or only the best" control the balance between being adequately informed and overwhelmed!

Use same syntax as in a regular Google search (terms automatically ANDed, can use OR and quotation marks, an a minus sign for a "NOT")

About 200 regional/country choices.

An email notification will be sent to you that you will need to reply to (or at that point you can change your mind and cancel).

You must click on the verification link in the email before your alert will be activated.

**For each News Alert, you** will receive notification **for new items** that appear in *the top 10 records* of your search.

Take advantage of the **Alerts Management Page** to edit and delete alerts, create new alerts, change the type of Alert (News, Web, both), change frequency, etc. If you specify RSS delivery, use the RSS symbol here to get the RSS URL for an alert.

#### **Alerts** Q. "council of europe" How often At most once a day Sources Automatio English Language  $\triangleq$ Region **Any Region**  $\Delta$ How many Only the best results Deliver to randolphhock@gmail.com  $\ddot{\phantom{a}}$ **CREATE ALERT** Hide options  $\triangleq$

#### **Alerts set-up**

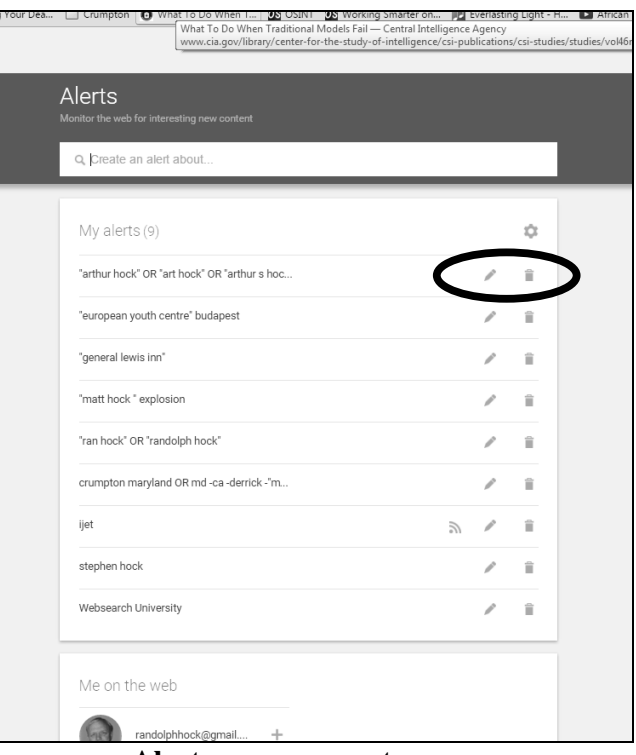

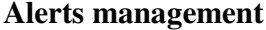

## *Methods Tip:*

• **When setting up an/or modifying alerts, take advantage of the site's search syntax. In the case of**  Google alerts, make use of the OR operator (and, as necessary, the minus sign) and the *intitle*: **prefix to improve both precision and recall.**

# General Alerts Tools – RSS Feeds

**RSS -** Acronym for **Rich Site Summary** and/or **Really Simple Syndication**. This is an XML (Extensible Markup Language) format by which news providers (and other Web resources such as blogs) can easily syndicate (distribute) their content over the Internet.

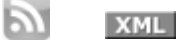

Hundreds of thousands of news providers and bloggers "syndicate" their output by making the output available as an RSS feed. Individuals can sign up for the newsfeeds of their choice and read them through RSS "readers", including "portals" such as My Yahoo and or websites/programs such as RSS Feed Reader (a Chrome add-on) and Feedly.

## **Readers: Web-Based Aggregators and Search Engines**

## **Understanding the Mechanism of Using RSS Feeds.**

1. ABC Organisation each day has news they want to distribute to anyone who wants to receive it.

2. ABC Organisation each day creates and puts on the Web a specially coded page (basically unreadable by anyone except programmers) that contains the day's news. That page is referred to as an "RSS feed" page.

## **The KEY action for anyone who want to automatically receive news from an organisation is to get the URL of that RSS feed.**

## **To get the URL of a news feed, click on the RSS (or XML) link on a website and then copy the URL**

Once one gets that URL, they **enter the URL into their RSS reader. Thereafter,** 

1.The RSS reader will regularly retrieve that page (containing the "new" news from ABC organisation) *and* 

2. make the new news available to each person who has requested that news from ABC Organisation.

Some websites make the process easier, but the above approach is the most universal way to take advantage of RSS feeds.

#### **Example of an RSS feed page**

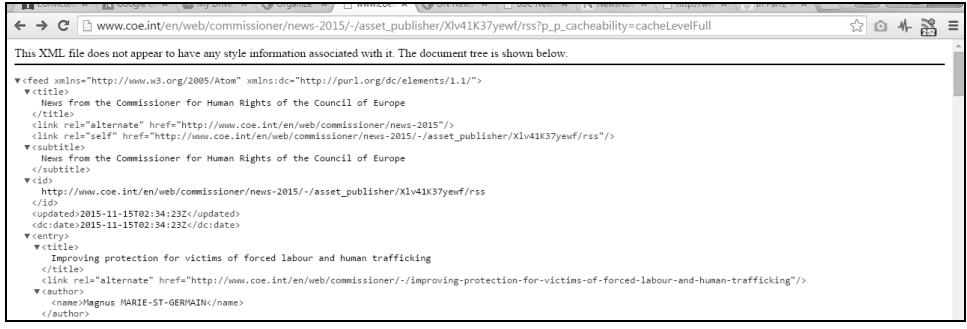

## **Three Examples of RSS Readers**

#### **My Yahoo**

my.yahoo.com

My Yahoo builds a Web-based RSS reader into its outstanding personal portal.

This is one of the simplest of readers to use. Can have up to 50 modules on a page and My Yahoo! allows 5 pages.

**For many sites with RSS feeds, when you click on the feed link, My Yahoo will be a choice. This makes it extremely easy to add a feed to your My Yahoo page.** 

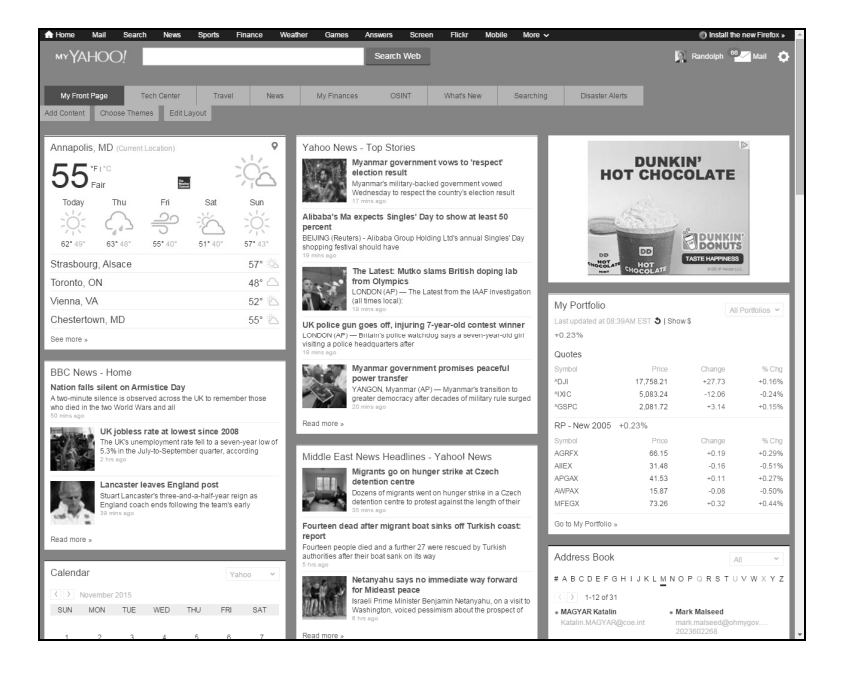

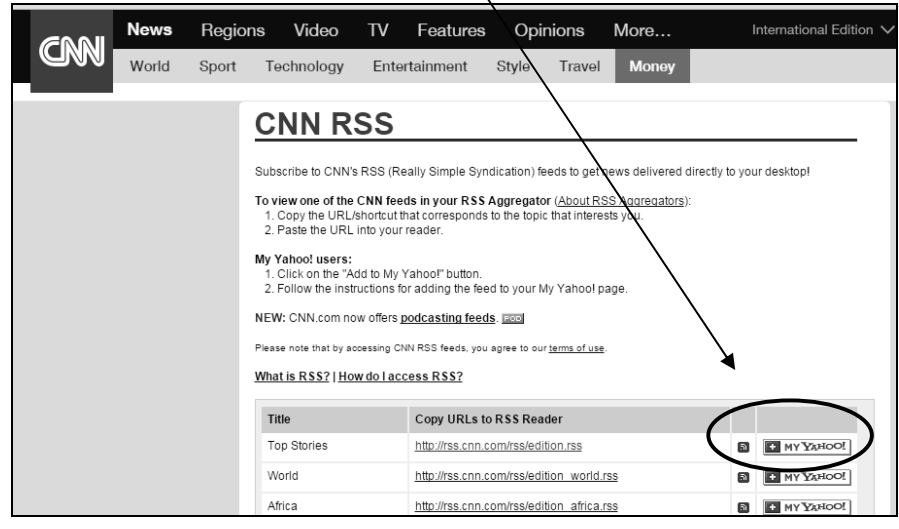

**Regarding mobile apps: There is no separate app for My Yahoo. There are apps (both Android and IOS) for Yahoo itself and those apps have a link to My Yahoo. (Look under the upper left menu, then there, under More Sites .) Also, My Yahoo can be accessed through a browser on mobile devices.** 

**However – In none of the mobile situations can you "Add Content" to My Yahoo. You must use a desktop or laptop to add content (which thereafter will appear on the mobile devices).** 

## **To add an RSS feed to My Yahoo:**

- **1. Get the URL of the RSS feed**
- **2. Sign in to your My Yahoo and click the "Add Content" tab**

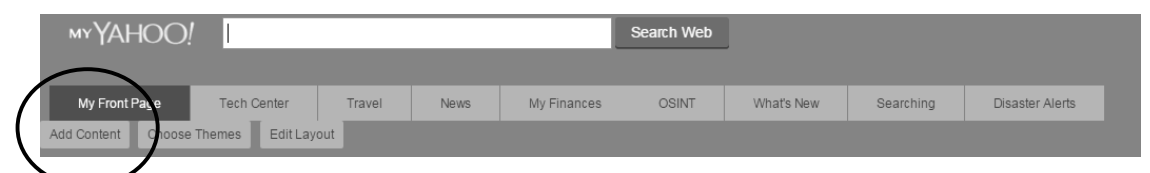

**3. Copy the RSS feed URL into the box then shown.** 

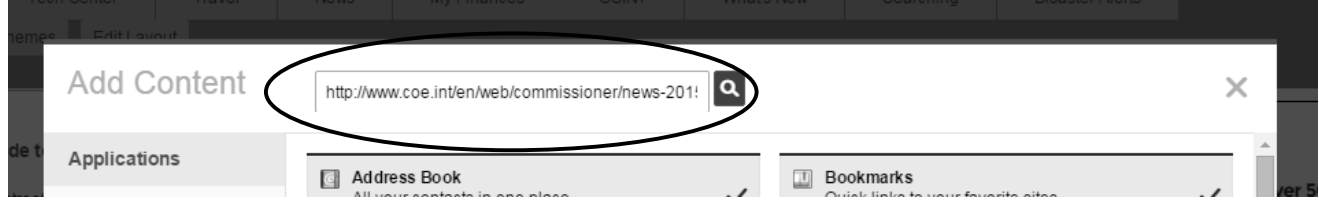

**4. Click the magnifying glass to search for that feed.** 

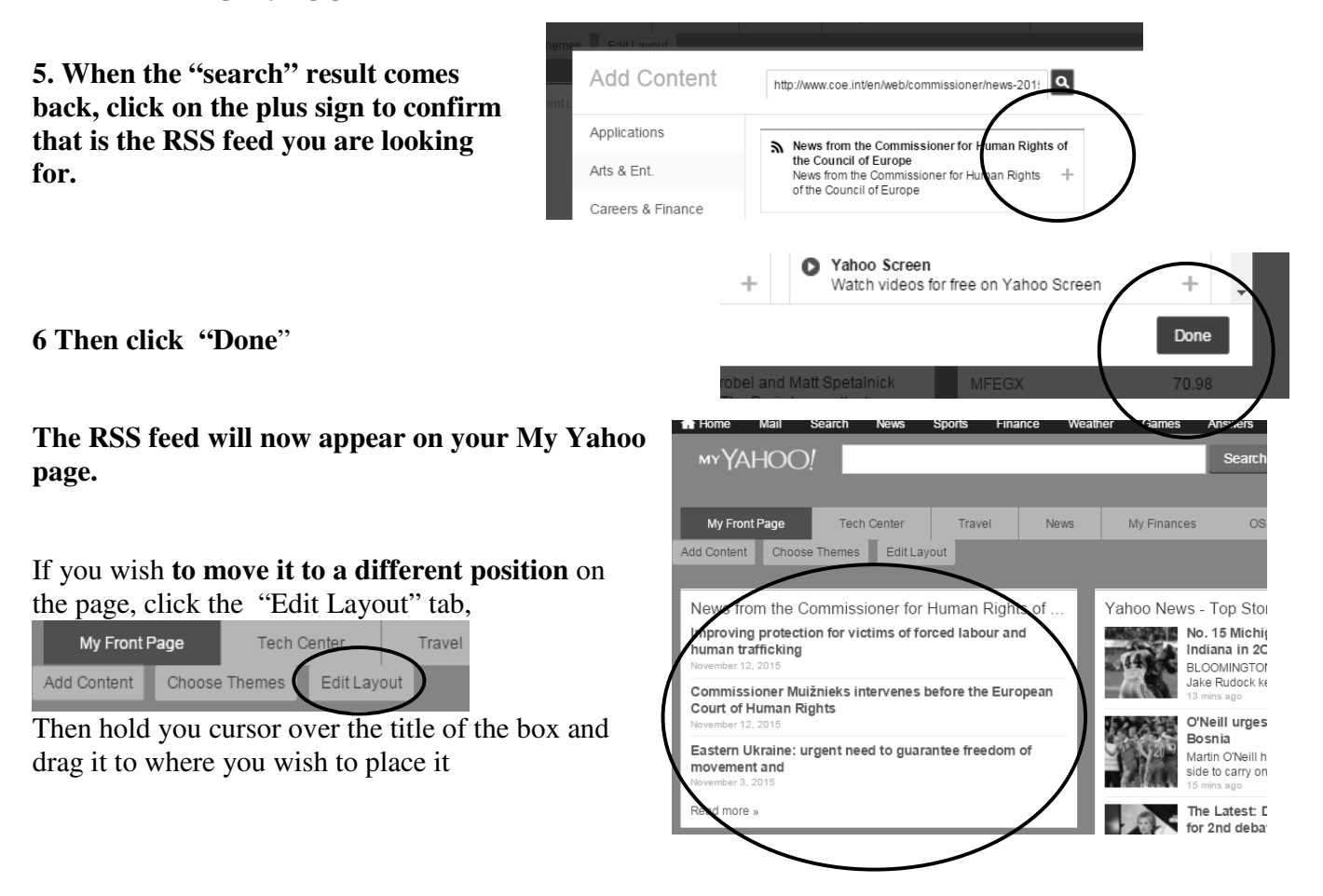

## **RSS Feed Reader (Downloaded Chrome extension)**

 1. Download the reader from an apps store or "Chrome Web store". An icon for the reader will thereafter appear on the Chrome toolbar. (For a small fee, you can subscribe to RSS Feed Reader and synch the program for all devices you use.)

- 2. Click on an RSS feed link.
- 3. Copy the URL from the RSS feed page.

Will Designing Your Dea... C Crumpton O Wh This XML file does not appear to have any style information associated with it. The do v<rss xmlns:emm="http://emm.jrc.it" xmlns:iso="http://www.iso.org/3166" xmlns<br>- v<channel> schammers)<br>▼<description><br>- Europe Media Monitor (EMM) Real Time News Clusters are the top new íσ RSS Feed Reader  $\begin{array}{|c|c|c|c|c|}\hline \textbf{O} & \textbf{pro} & \textbf{I} & \textbf{I} & \textbf{I} & \textbf{I} \ \hline \textbf{O} & \textbf{O} & \textbf{O} & \textbf{I} & \textbf{I} & \textbf{I} \ \hline \textbf{O} & \textbf{O} & \textbf{O} & \textbf{I} & \textbf{I} & \textbf{I} & \textbf{I} \ \hline \textbf{O} & \textbf{O} & \textbf{O} & \textbf{O} & \textbf{I} & \textbf{I} & \textbf{I} \ \hline \textbf{O} &$ \* 042  $\mathbf{x}$ **Add feed** Enter a site or feed url to search for feed Search Add folder Fnter folder name ↩ ᠰ  $\Rightarrow$  $pro$  $\equiv$  \*  $\bullet$  $\sqrt{40}$ **BBC News - Europe**  $40$ [1] Le Monde fr - Actualité à la Une Reuters: Top News Al Jazeera America  $\mathbf{r} = \mathbf{r} \times \mathbf{r}$  $40<sup>°</sup>$  $\leftarrow$ **BBB** BBC News - Europe Migrants drown ELLleaders meet Deal agreed on satellite plane tracking Deal agreed on satellite plane tracking  ${\sf NEW}$ Company trials email-free working Company trials email-free working **NEW**  $\overline{\mathbf{A}^{\mathbf{d}}}$  $E_{\rm inv}$ 

emm.newsbrief.eu/rss?type=rtn&language=en&duplicate

4.Click the RSS Feed Reader icon now found on the Chrome Toolbar.

 $\mathbb{R}$ 

5. Click the plus sign to add a feed

6. Paste in the URL Then click "Search". (If you are on an RSS feed page, the reader will automatically show the feed. If so, click "Follow".)

7. To see your current feeds, click on the icon on the toolbar

#### 8. Click on an item of interest.

Results will also be automatically displayed as a popup on your screen if you have that setting enabled from the "Settings" link of the reader.

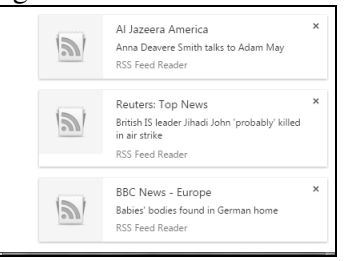

## **Feedly**

Get started at wwww.feedly.com Or search for the app on an apps store.

This is a highly-regarded and easy-touse, but typically-structured, RSS reader.

Once you have signed up (you can do so with your Google or Facebook login), open the app or go to www.feedly.com.

In the box, paste a URL or enter a topic (preceded by a hash mark) or a website name. Feedly will search for an RSS page

If Feedly finds an RSS, a box will appear beneath the search box. Click on the plus sign in the box to add the feed..

You can just click the Add button on the left, or choose (or create) a folder in which to place that feed.

Use the Organize option to recategorise, etc.

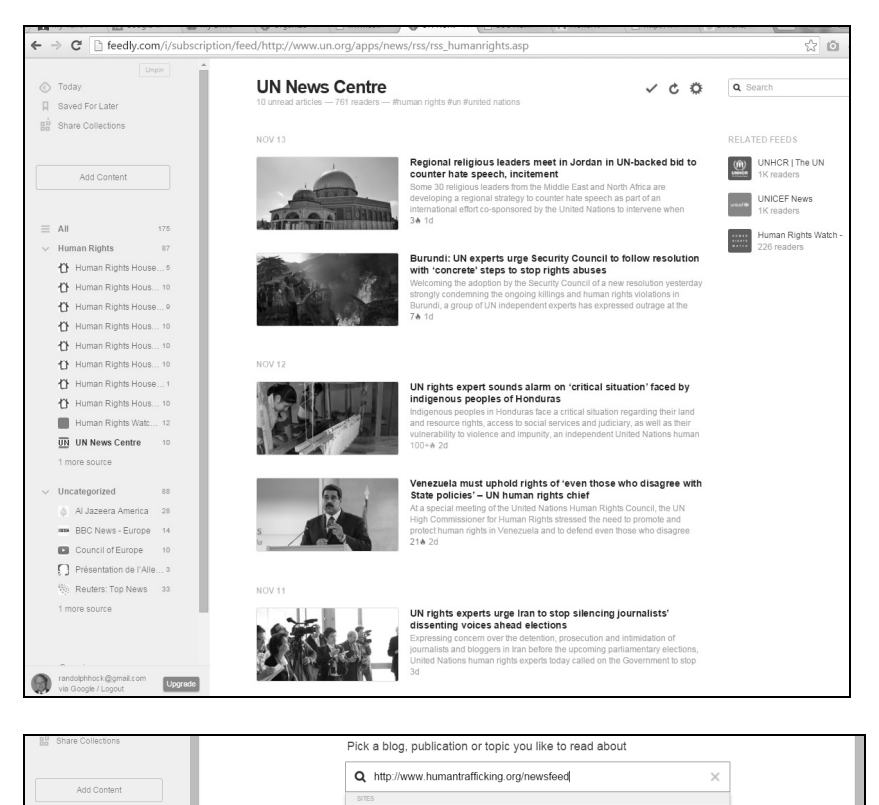

http://www.humantrafficking.org/newsfeed sites

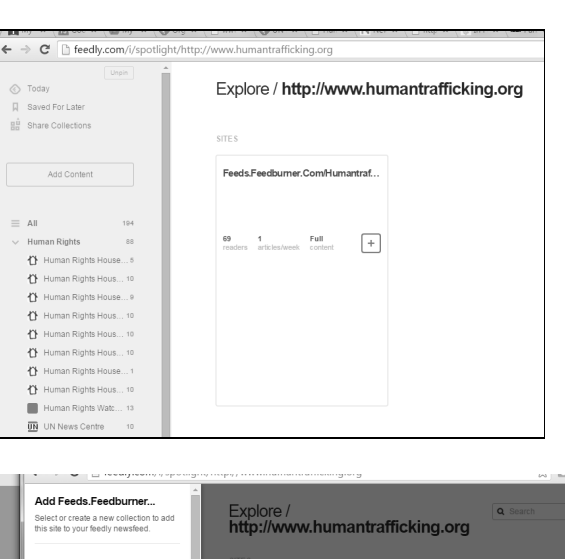

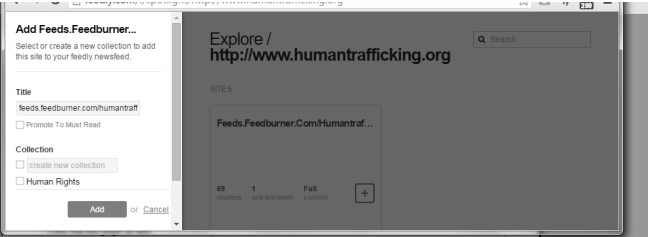

# Finding Relevant RSS Feeds

- **1. Go to websites you know and look there for RSS feeds (and other alerting options).**
- **2. Check for other websites sites relevant to your area of interest.** 
	- Use the search features built into RSS Readers, e.g., RSS Feed Reader **(Chrome) and Feedly.** (Shown on previous two pages)
	- Use Bing's "hasfeed:" and "feed:" search prefixes

# Finding Relevant RSS Feeds Using Bing **(bing.com)**

**Among the various search prefixes available in Bing, two are specifically relevant to finding RSS feeds:** 

**hasfeed**: **will find webpages that contain a feed on a particular topic:** 

 **feed: will find specific RSS feed pages that include a particular term** 

## **hasfeed:**

 **e.g. hasfeed:"rights of the child"** 

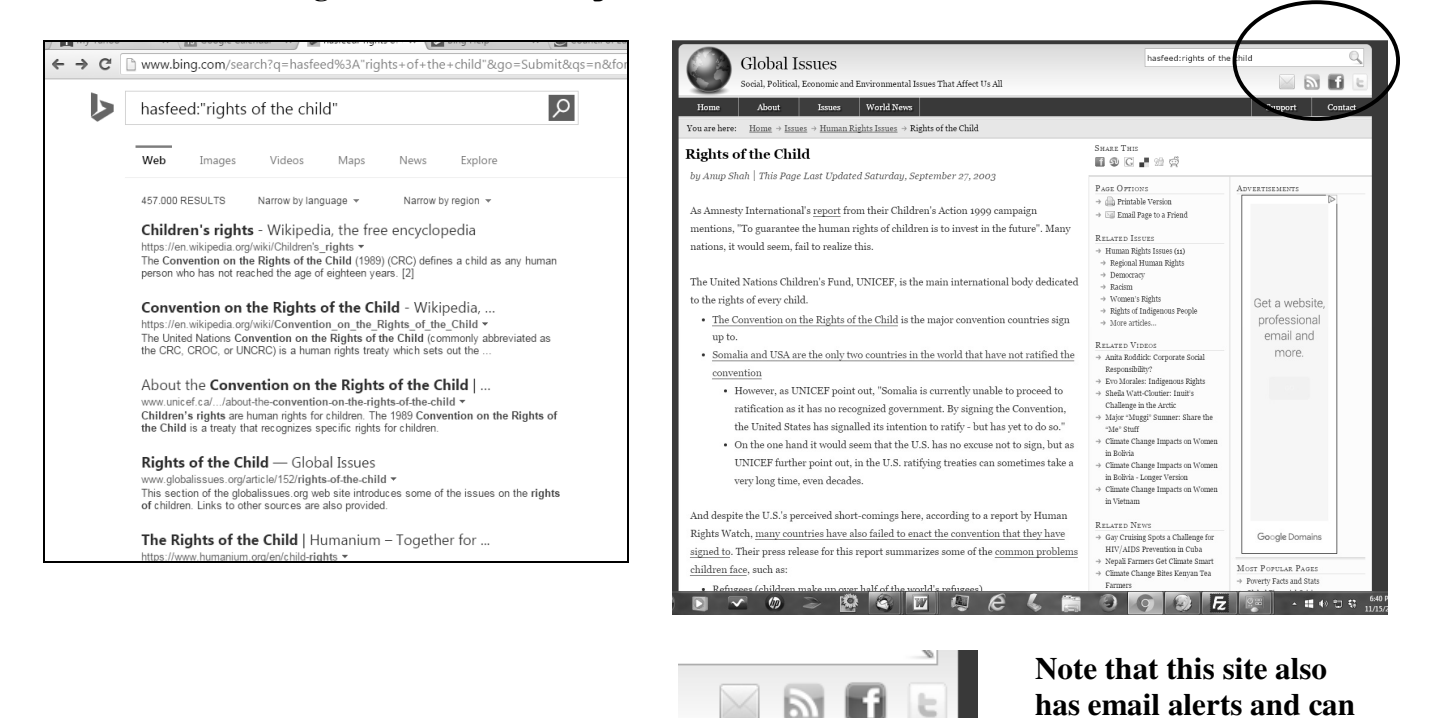

**be followed on Facebook** 

**and Twitter** 

Clicking on the RSS feed icon yielded the following pages, which shows two different feeds available.

Clicking on them provides the RSS feed pages, including he URL to be used in an RSS reader.

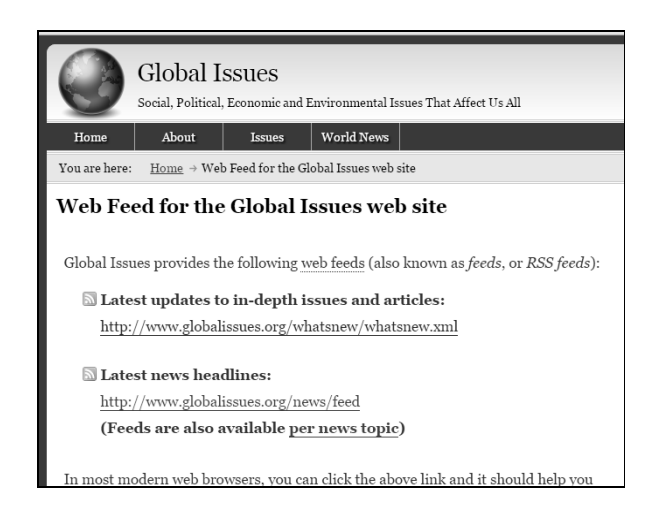

#### $\leftarrow$  $\mathbf{C}$   $\Box$  www.globalissues.org/whatsnew/whatsnew.xml This XML file does not appear to have any style information associated with it ▼<rss xmlns:content="http://purl.org/rss/1.0/modules/content/" version v<channel> <title>Global Issues</title> <link>http://www.globalissues.org</link> v<description> Announcement of new and updated content on the globalissues.org look at various global issues to show they are inter-related. </description> </acserption></anguage></anguage>  $\overline{\mathbf{v}}$  <image> <title>Global Issues</title> \tille\unload\_issues\\tille\<br>\tille\http://www.globalissues.org/i/globalissues.png</url><br>\link>http://www.globalissues.org</link> <width>84</width></width>84</width> <description>GlobalIssues.org</description> </image>  $\overline{\mathbf{v}}$  <item <title>Action on climate change is cheaper than inaction</title>  $\mathbf{v}$  < link: http://www.globalissues.org/article/806/action-cheaper-than-in  $\langle$ /link> v/iiiii><br>v<description>  $V < |$ [CDATA[ ![CDATA]<br>scyMany are afraid that tackling climate change is going to l<br>action will not just be cheaper than inaction, but could action<br>benefits, while improving sustainability.</p> <p>> <p>>>>>>This new pa<br><a href="http:/

## **feed:**

#### **e.g. feed:radicalisation**

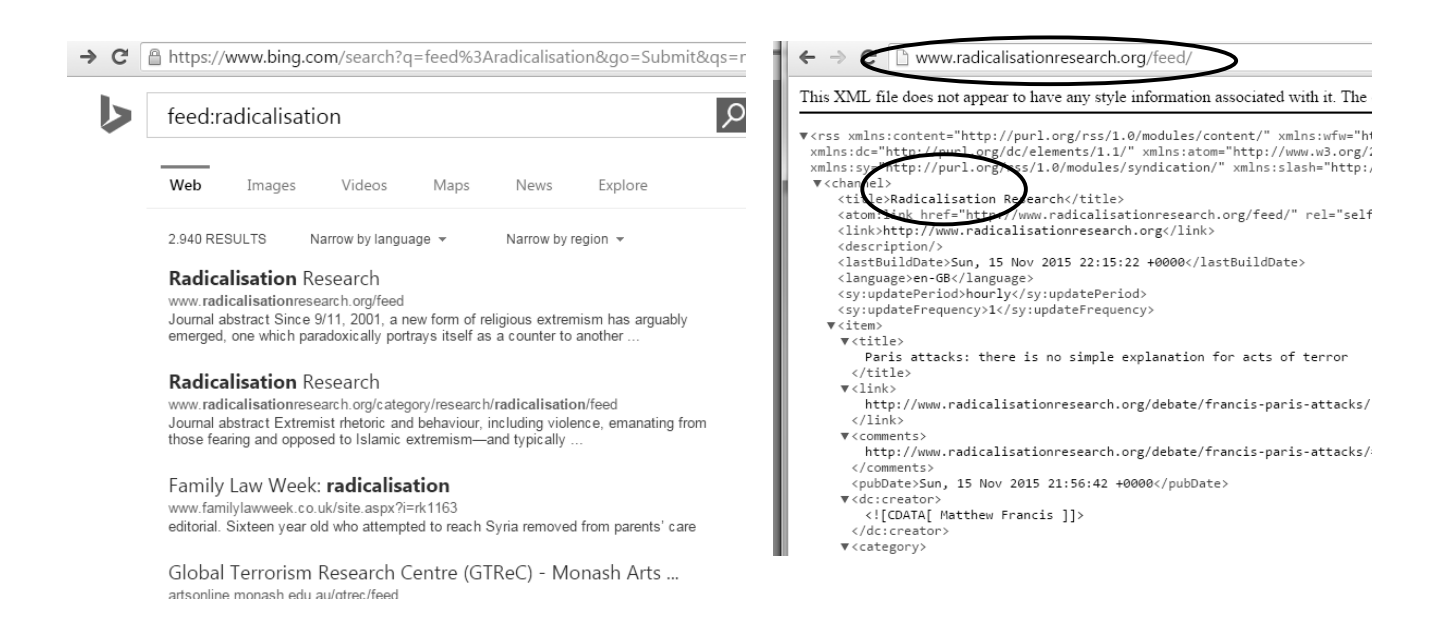

# **Major Source of News Alerts - News Websites**

**BBC** What is To subscribe<br>**Bill** Help, I

**RSS Feed F**<br>Below is the

Paris attac<br>The Paris sh ia susp

## **News Networks/Services**

**BBC** 

www.bbc.com/news

Sources - BBC News, BBC World Service, the Press Association, Associated Press, Reuters and Agence France-Presse.

 Look under "BBC News Services" for **Get news alerts.** 

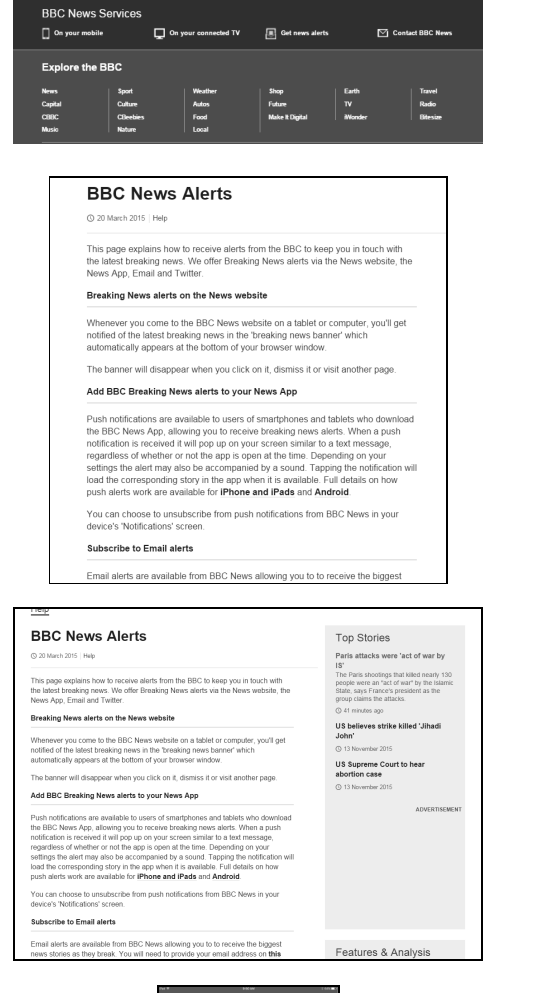

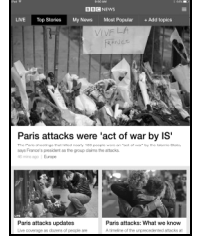

**Mobile App** 

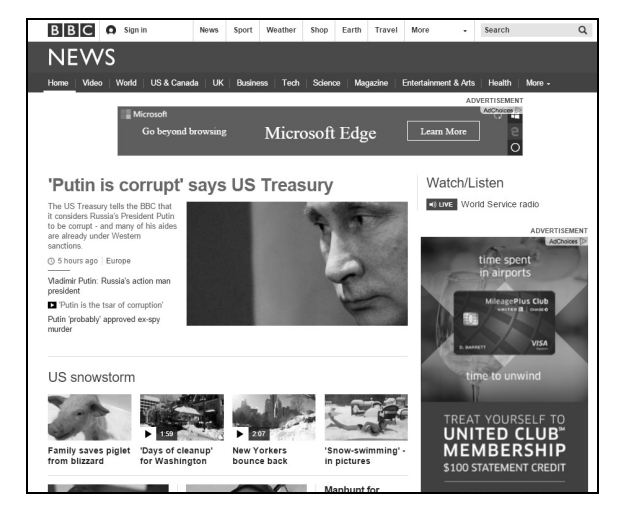

**Note region-specific pages, each with its own RSS. Likewise for the "Special Reports"!** 

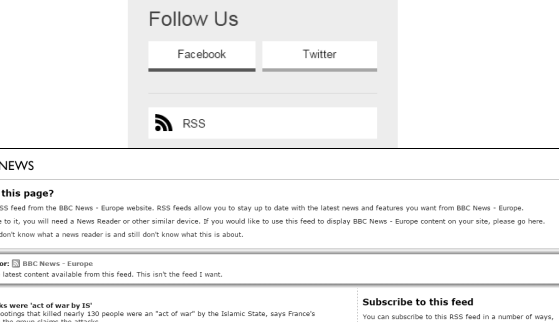

#### Subscribe to this feed

You can subscribe to this RSS feed in a number of ways,

+ Drag the orange RSS but

- including the following: . Drag the orange RSS button into your News Reader
- . Drag the URL of the RSS feed into your News Reader
- . Cut and paste the URL of the RSS feed into your News
- Reader

#### **For the BBC app, you can select topics to be displayed**.

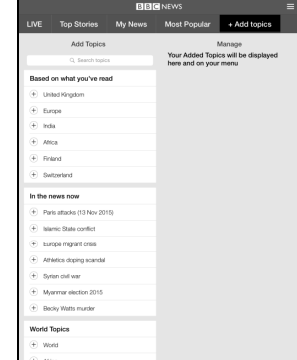

#### **Reuters**

reuters.com

Widely respected for its international coverage.

10 country/region-specific editions

E Twitter f Facebook in LinkedIn (N RSS O Podcast (E) Newsletters (D) Mobile

**Alerting options** are shown at the bottom of the page and include:

 **Twitter Facebook LinkedIn** 

**RSS Newsletters Mobile** 

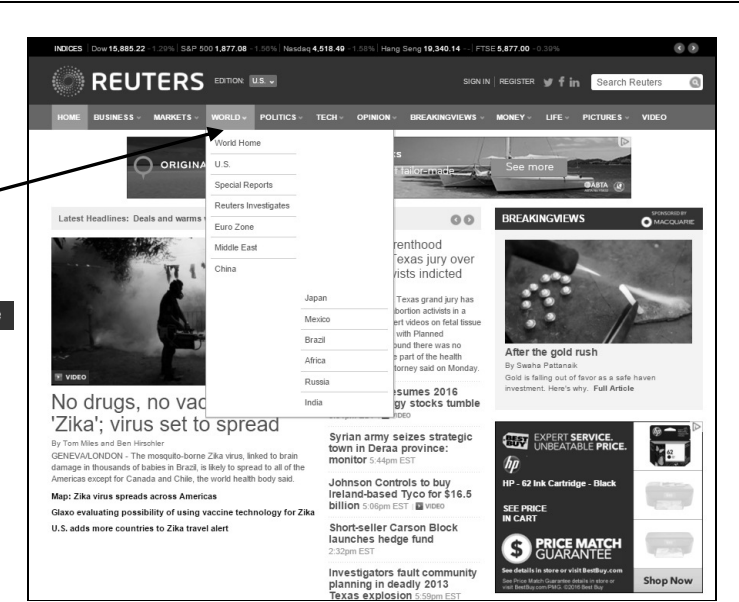

**Over 80 choices of RSS feeds** 

Top News Oddly Enough Sports Entertainment **N** Business Investing Technology nternet N US News Science **N** World **N** Politics M Health

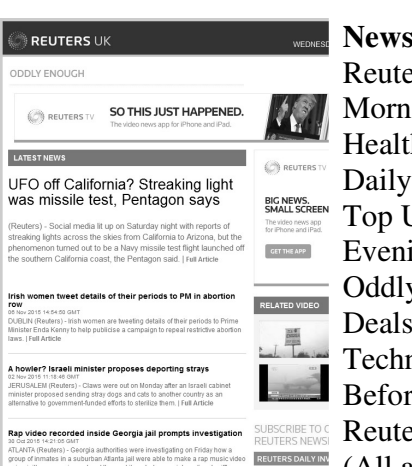

**Retter choices:** ers Select ing Business news h Report Investor Update J.S. News ing Business news y Enough **Today** nology Report e the Bell ers Money (All are daily)

**Mobile Apps available** 

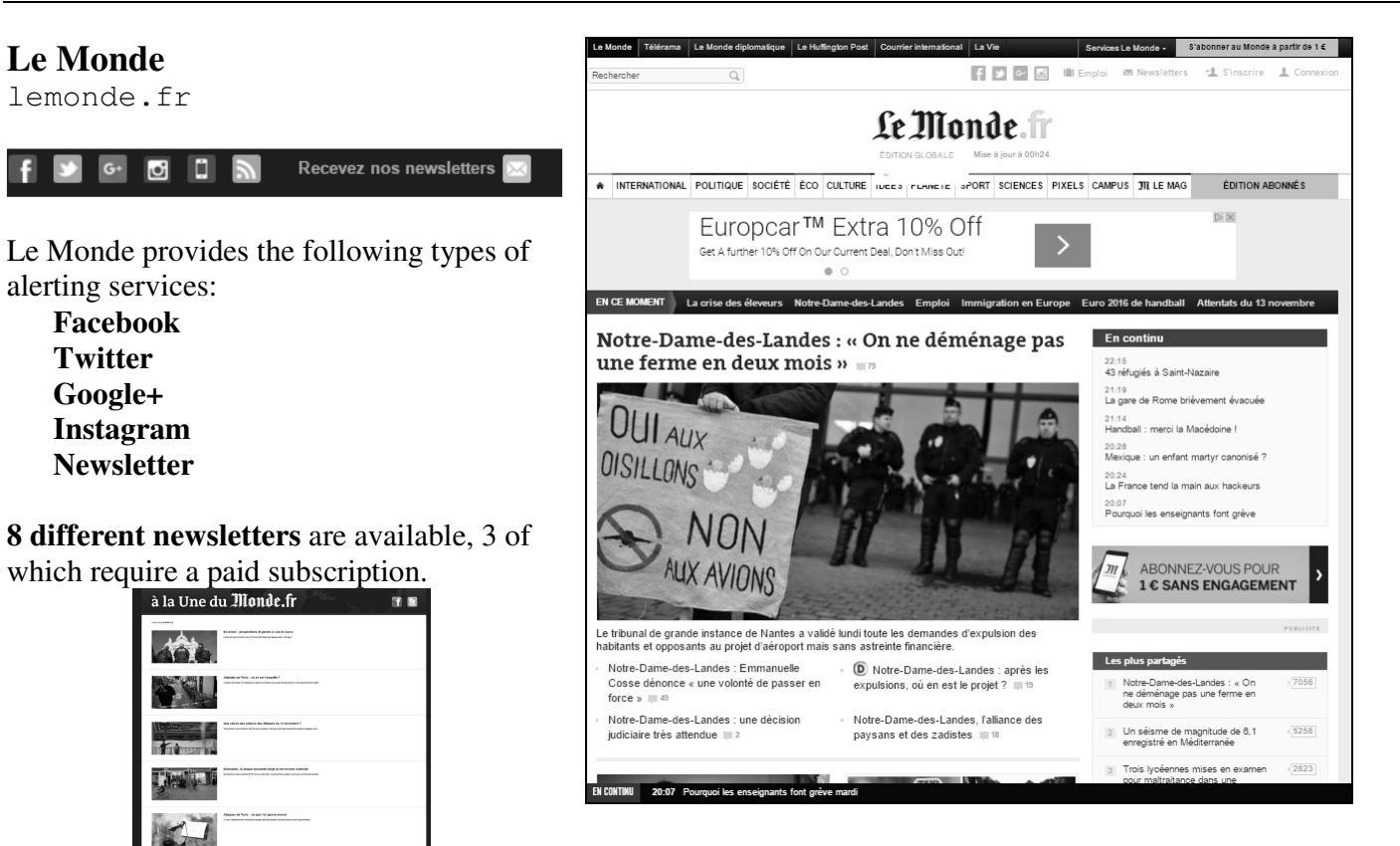

#### 85 different RSS feeds available! Very easily added to readers

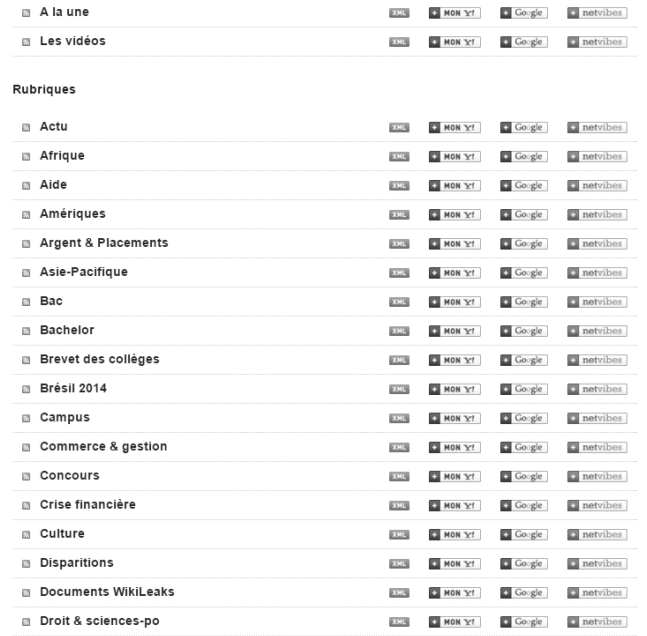

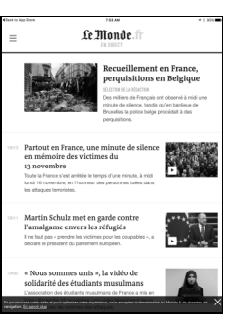

 $\overline{f}$ 

**Mobile apps available** 

## **CNN**

edition.cnn.com (International Edition)

#### www.cnn.com is the US edition)

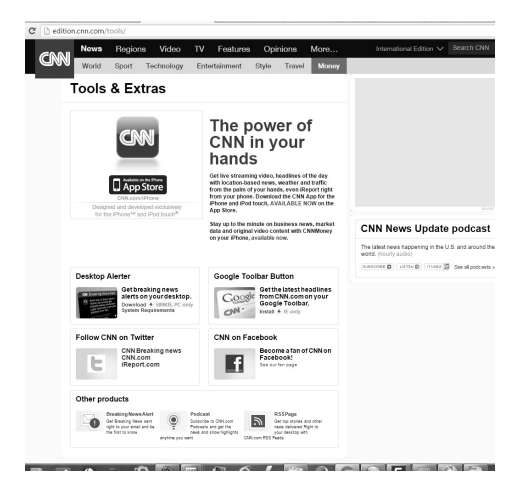

See "Tools & Extras" at bottoms of pages for alerting features.

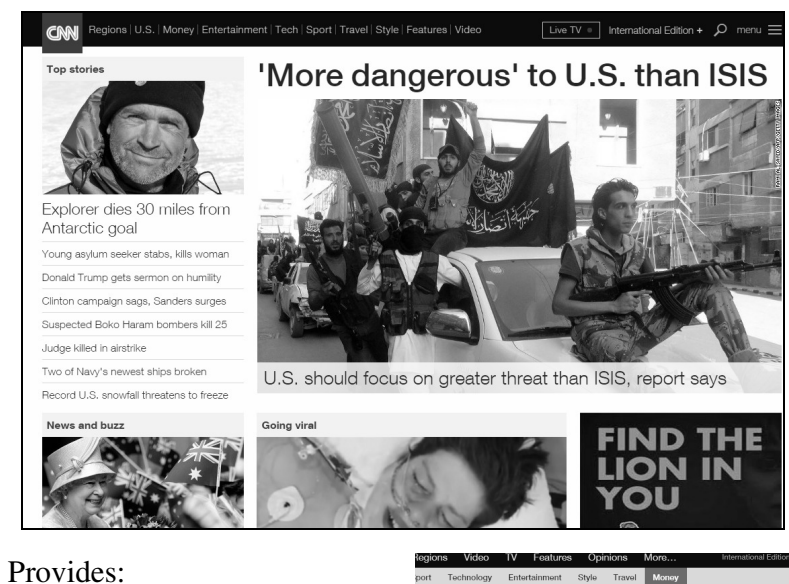

 Mobile apps Desktop Alerter (PC only) 3 video and 5 audio podcasts Twitter and Facebook  $21+$  RSS feeds

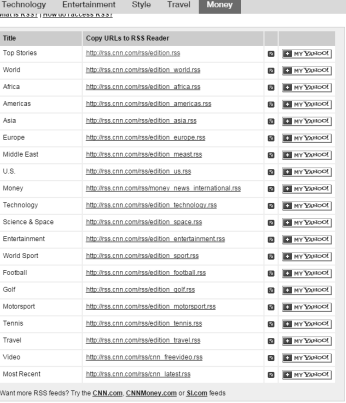

## **France 24**

www.france24/fr www.france24.com/en/

## Provides :

3 newsletters

Mobile apps in French, English, and Arabic

RSS feed

Podcasts

#### Plus the following social networking access

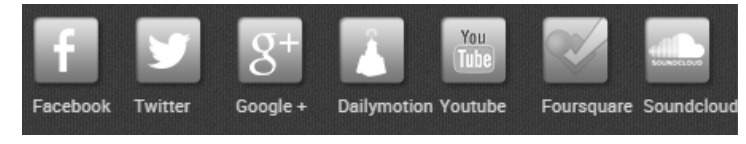

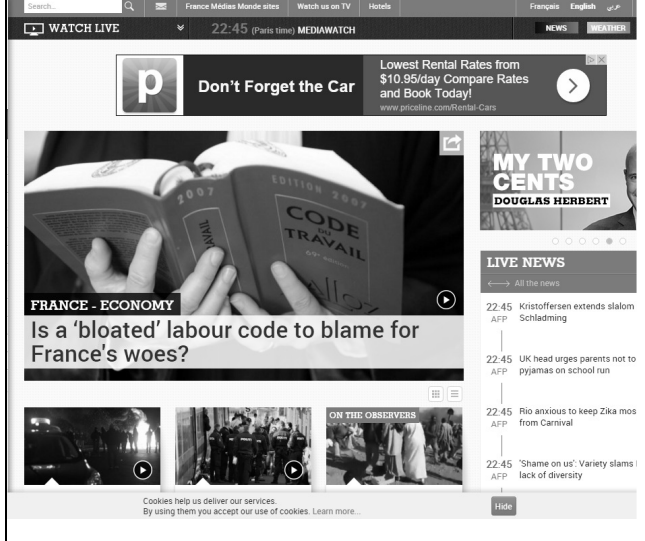

#### **Aljazeera**

english.aljazeera.net Arabic version at www.aljazeera.net

"now when Aljazeera speaks, the world listens and "reads"."

Note that the **stories on the** English version are **not** usually the same stories as on the Arabic version.

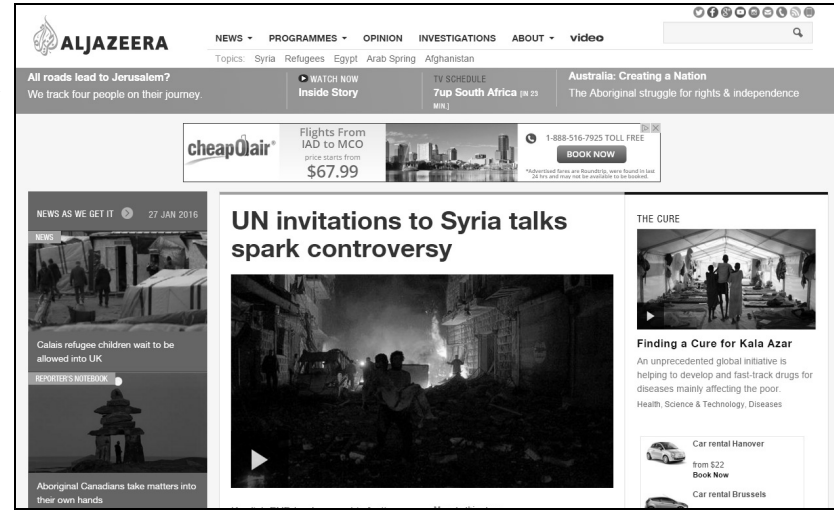

Provides:

RSS fee for each regional section

Weekly newsletter

Mobile apps

Facebook, Twitter and YouTube presence

## **ITAR-TASS News Agency**

www.itar-tass.com

#### Available in **Russian and in English versions. RSS feeds for each.**

**Twitter, Facebook,** and Google+ presence.

"In existence since 1904, The Russian News Agency ITAR-TASS is one of the world's largest international information agencies. The successor to the Soviet TASS news agency, it was re-named in 1992, when Russia proclaimed its sovereignty following the collapse of the USSR. It has retained its status of being the state central information agency."

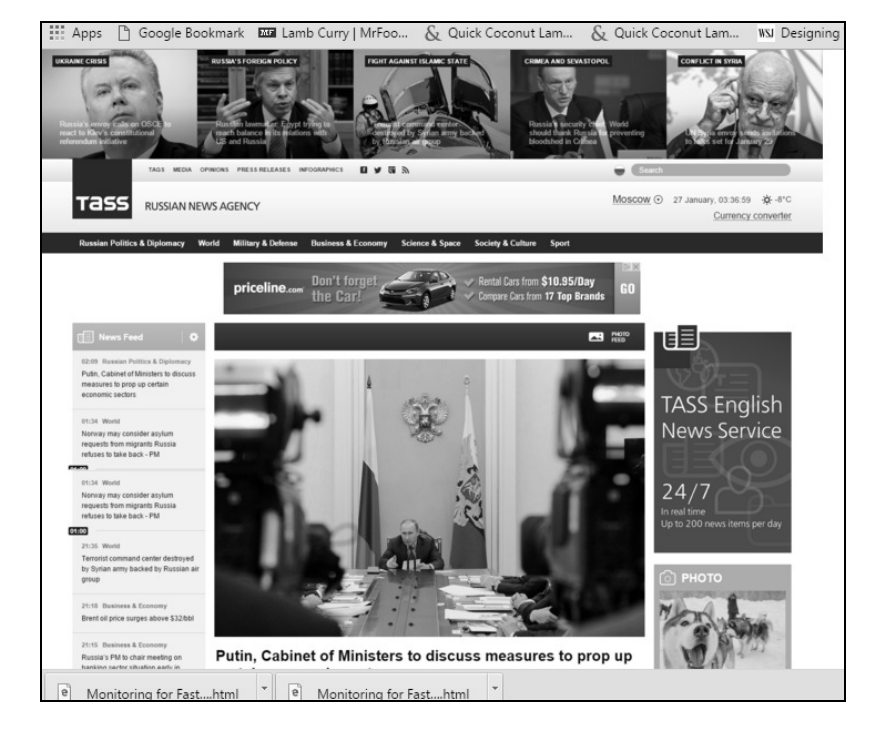

## **News Aggregator Sites**

#### **NewsExplorer**

press.jrc.it/NewsExplorer

## A **European Commission** initiative

"gathers reports from news portals world-wide in 43 languages, **classifies the articles, analyses the news texts by extracting information from them, aggregates the information, issues alerts and produces intuitive visual presentations of the information found."** 

#### **The page for each of the listed entities (countries, people, etc.) on the News Explorer page has its own RSS!**

Explore the menus, esp. Policy Areas, Themes, and The World (Country pages found here)

**On NewsBrief, look at RSS**

#### **Mobile App available.**

The EMM mobile app contains the same content as the website but is organised quite differently, making "personalisation" possible.

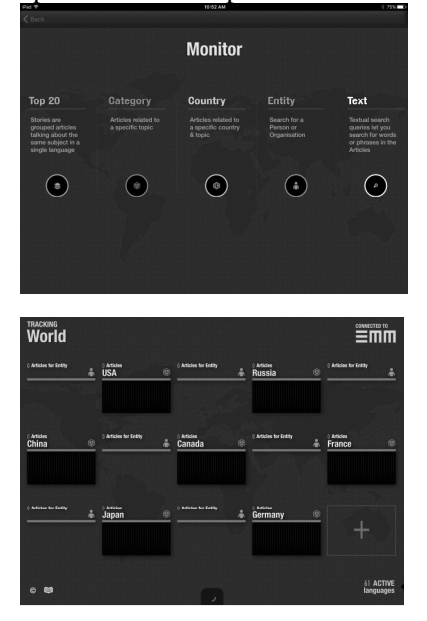

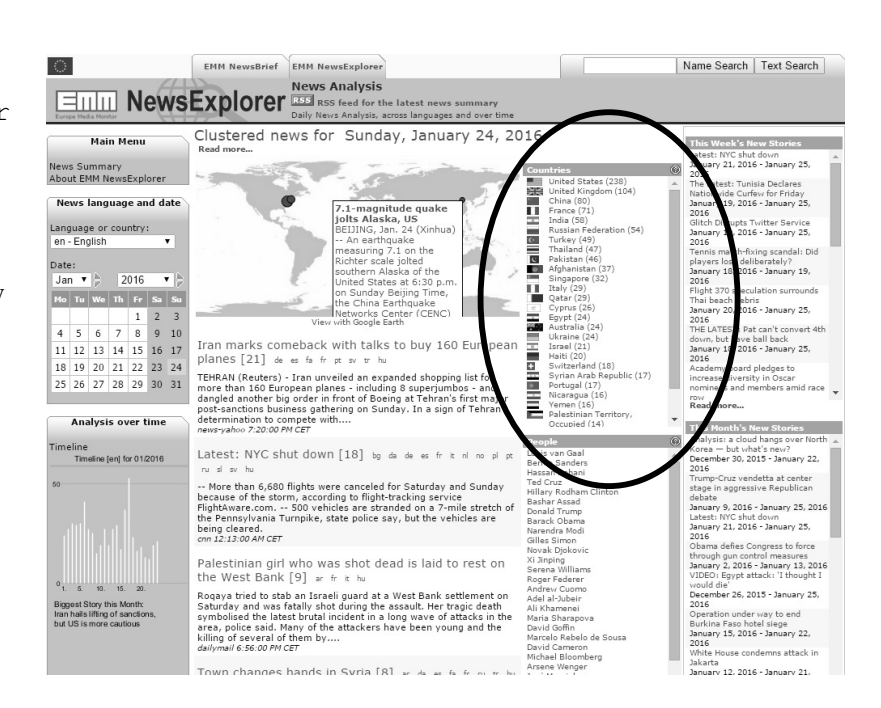

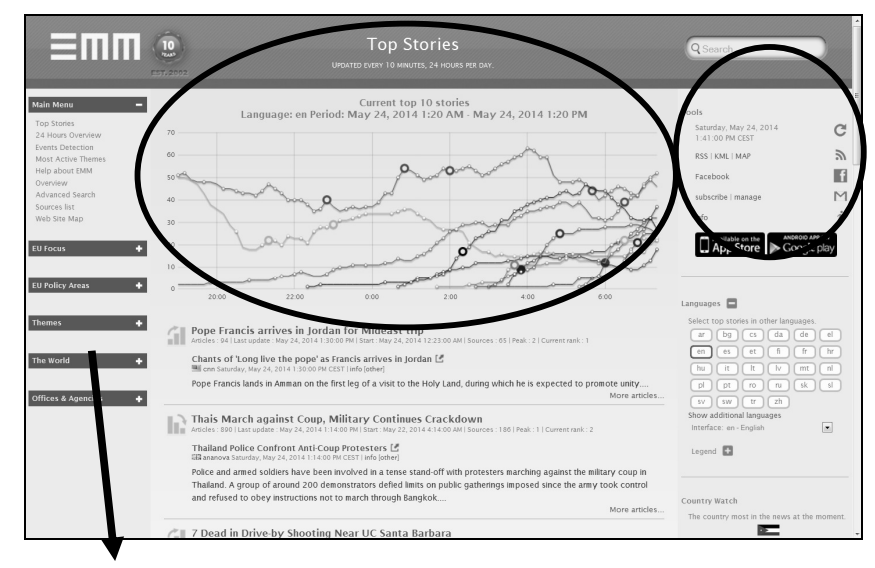

## **NewsBrief Theme categories include Natural Disasters, Manmade Disasters, Communicable Diseases, etc., with RSS feeds available.**

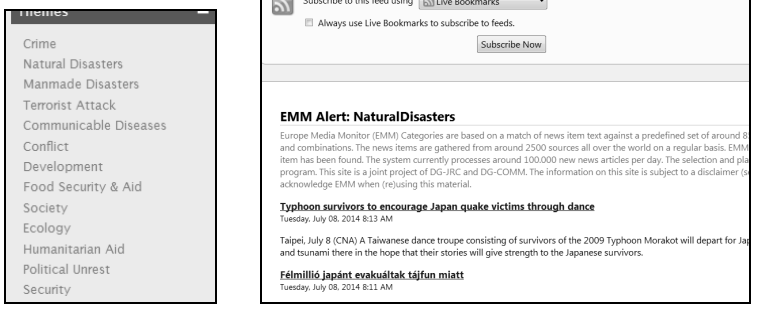

## **Identifying the "Local" News Sites: News Resource Guides**

## *Methods Tip:*

"Get local" by using the regional and local sources. Use news resource guides to identify particular newspaper, radio, and TV station sites throughout the world.

## **ABYZ News Links**

www.abyznewslinks.com

Mostly newspapers, but also includes many broadcast stations, Internet services, **magazines**, and press agencies.

## **NewsLink**

newslink.org

Links to various media sites worldwide.

Lots of broken links, though.

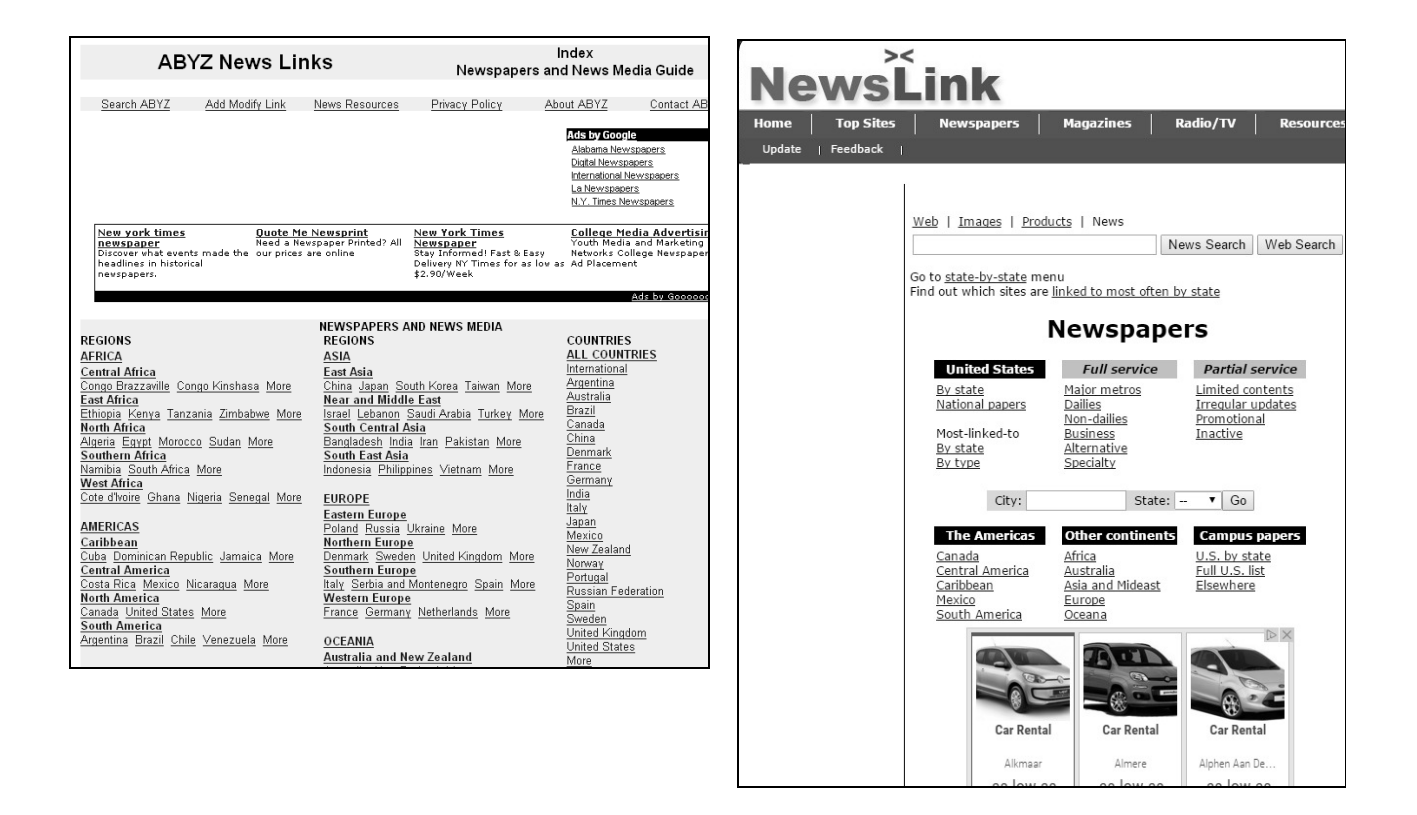

Find the sites for the geographically relevant area and **check the individual news sites for RSS, newsletters, etc.** 

# Specialised Sources

**Please note that the following are just representative examples, NOT in any way** *exhaustive* **(or even "best" for your specialised interests).**

## **Examples**

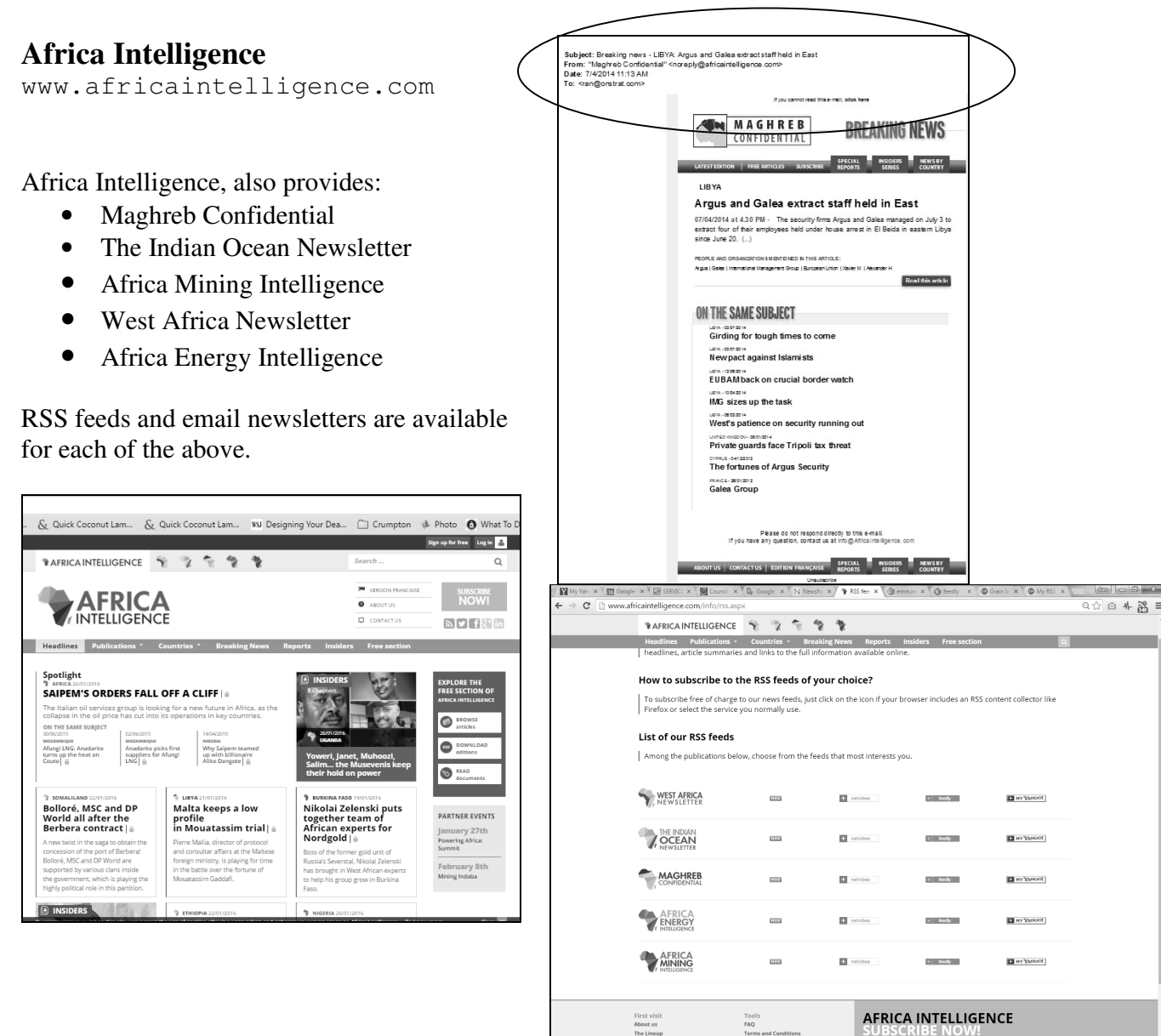

Legal Notices

 $\overline{\mathbb{R}}$ 

#### **Intelligence Online**

www.intelligenceonline.com

Paid subscriptions required to get full articles.

Has following topical/geographic sections:

 Government Intelligence Corporate Intelligence Europe North America Middle East Asia Due Diligence Special Reports

#### **Each of the above sections provides an RSS feed**

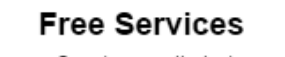

- ▶ Create e-mail alerts
- Receive summary by e-mail
- ▶ Read articles
- ▶ Download an issue
- **N** RSS Feeds

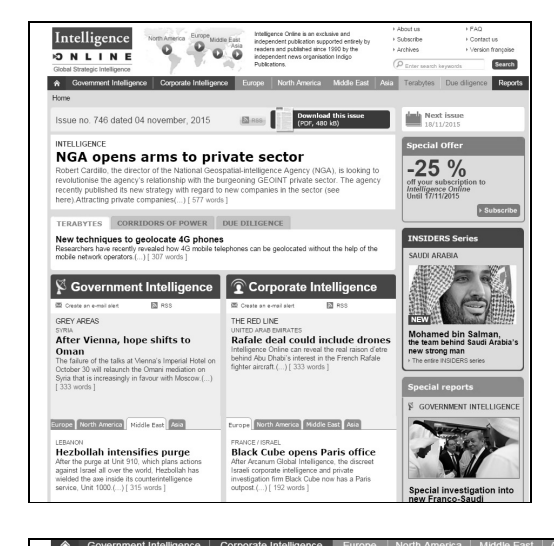

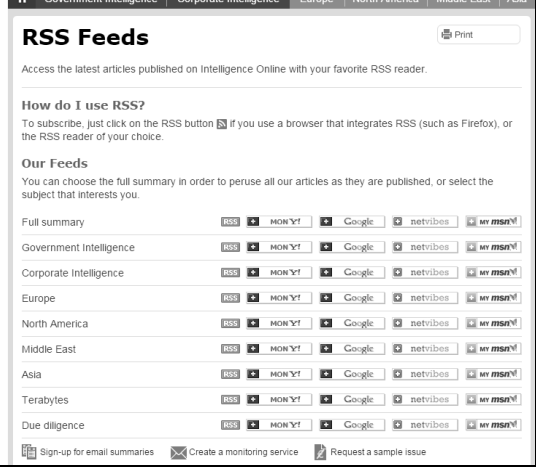

## *Methods Tip:*

## **For Identifying (Discovering) Specialised Sources:**

#### **Try Google searches such as:**

```
"middle east" news 
health news 
health news alerts 
asia news (alerts OR rss)
```
## Travel and Other Advisory Services

## **Government Travel Advisory Pages**

## **Gov.UK - Passports, travel and living abroad > Travel abroad - Foreign travel advice**

www.gov.uk/foreign-travel-advice

Country reports and country-specific **RSS** feeds provided.

**Email travel advice emails** alerts available for virtually every country. Can be "immediately", daily, or weekly.

## **France Diplomatie - Conseils aux Voyageurs**

www.diplomatie.gouv.fr/fr/conseil aux-voyageurs/

## **Contains maps showing relative levels of risk by country**

## **Also see the Health Risks and other sections of this site.**

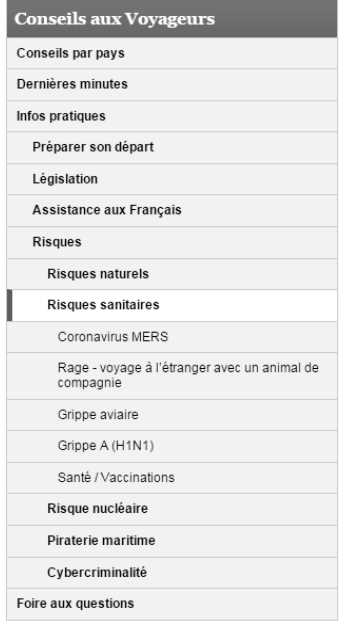

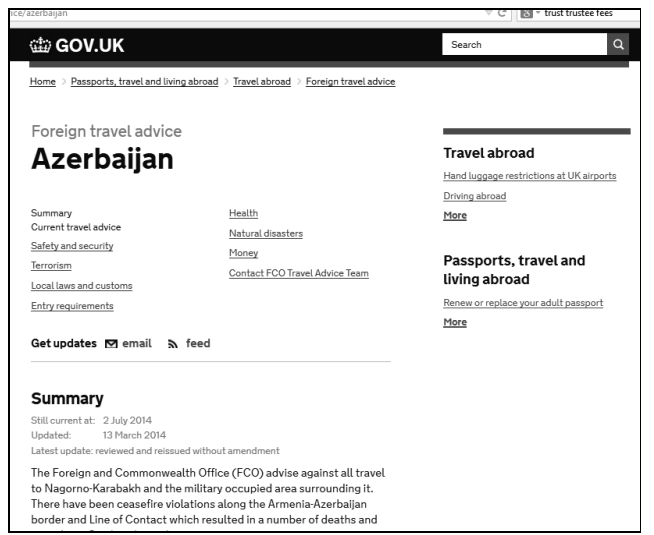

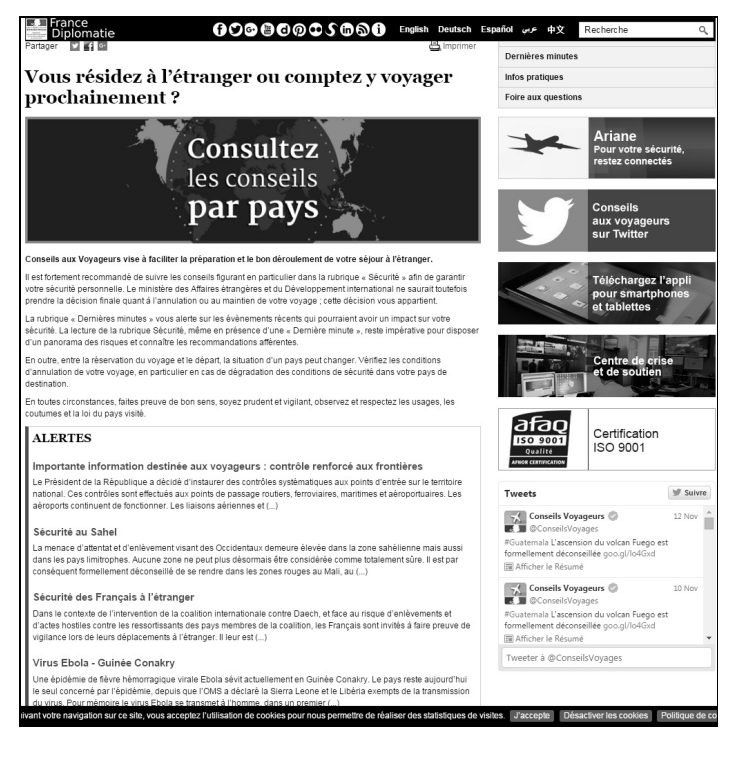

## **Government of Canada \_ Travel - News & Warnings**

travel.gc.ca/news-warnings

Country-specific RSS list.

Global 24 hour RSS update

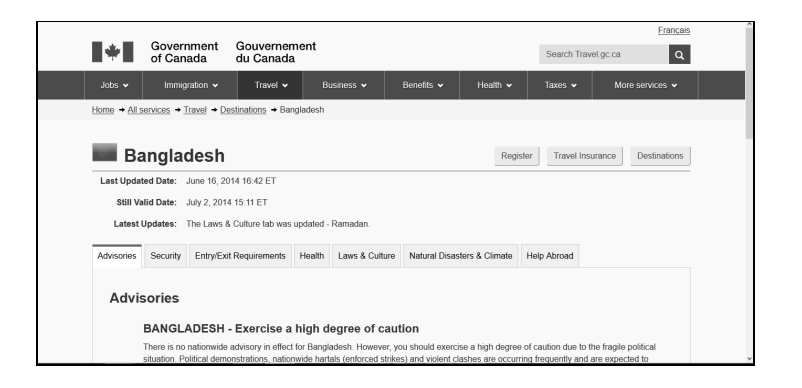

## **U..S. Department of State**

travel.state.gov/content/passport english/alertswarnings.html

#### **Travel Warnings**

"We issue a Travel Warning when we want you to consider very carefully whether you should go to a country at all. Examples ... unstable government, civil war, ongoing intense crime or violence, or frequent terrorist attacks.... Travel Warnings remain in place until the situation changes; some have been in effect for years.

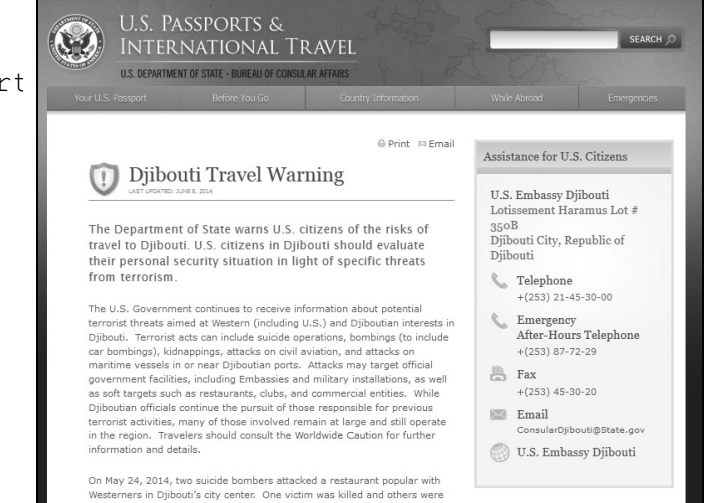

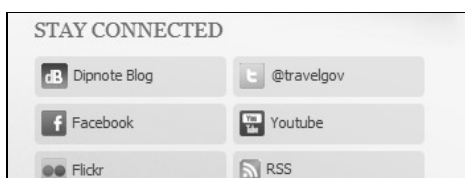

## **Travel Alerts**

"Examples of reasons for issuing a Travel Warning might include unstable government, civil war, ongoing intense crime or violence, or frequent terrorist attacks....

> Note the RSS and other alerting options

## **Disaster, Weather, and Health Advisories**

## **Disasters**

## **Pacific Disaster Center**

www.pdc.org/

Not just "Pacific".

See interactive Global Hazards Atlas

- A disaster monitoring and early warning interactive map
- Click on map on main page to go to atlas
- View your selection of layers

## GeoRSS available

Disaster Alert **App**

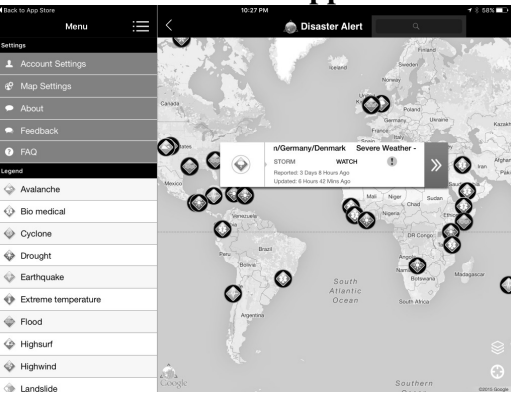

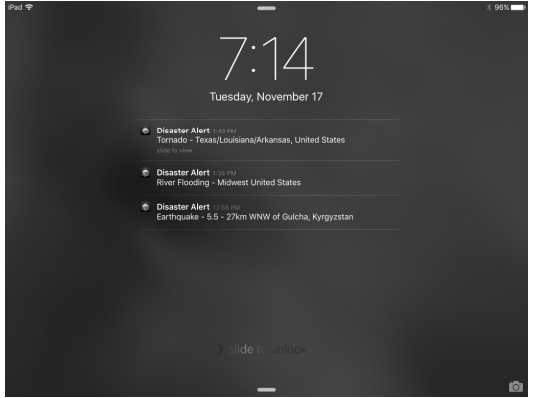

If you have the app, current alerts may appear on your device.

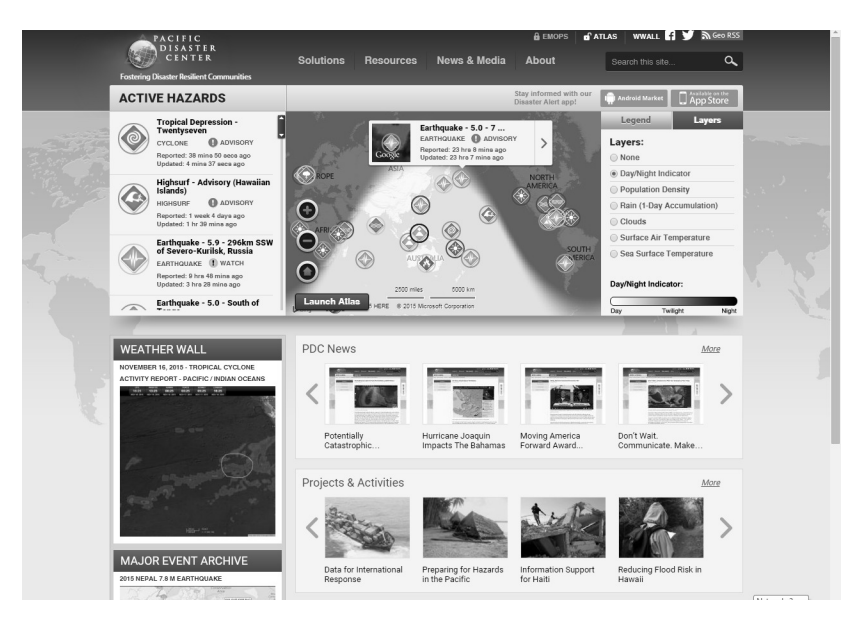

## **RSOE - Emergency and Disaster Information Service (EDIS)**

hisz.rsoe.hu/alertmap

Monitors events which may cause disaster or emergency.

Hungary, Europe, and other areas of the World

**Monitored in 24 hours per day and** displayed **near real time.** 

RSS for Climate Change News

Foreign organisations' data and over 1000 internet press publications

Events are categorised separately in the **RSS, XML, CAP directory** (e.g. earthquake, fire,

flood, landslide, nuclear event, tornado, volcano) at

hisz.rsoe.hu/alertmap/read/index.php?pageid=ser vices index.

RSS available for each or 10 types of incidents. Emails for 8 types

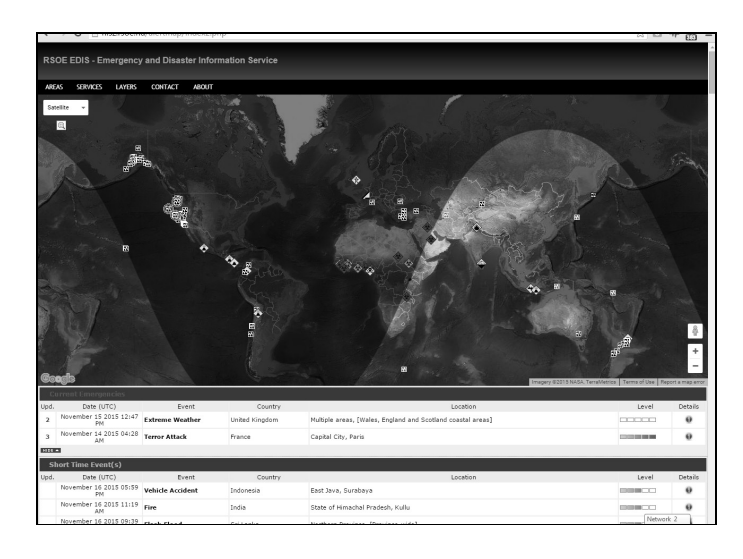

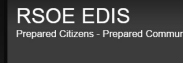

RSS, Email, Google Earth and CAP Services

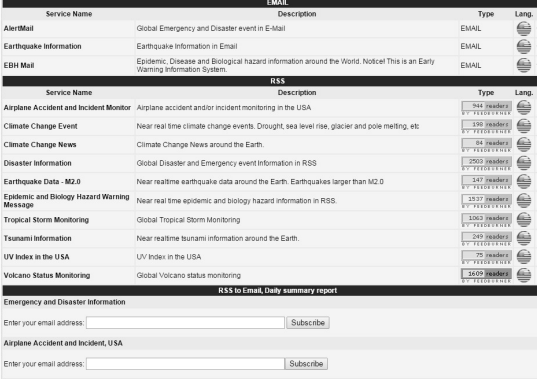

## **Global Disaster Alert and Coordination System**

www.gdacs.org

"GDACS is a cooperation framework between the United Nations, the European Commission and disaster managers worldwide to improve alerts, information exchange and coordination in the first phase after major sudden-onset disasters."

You can browse the map or search by type of disaster, location, date, population, and severity.

Variety of RSS feeds. RSS available for the Event list.

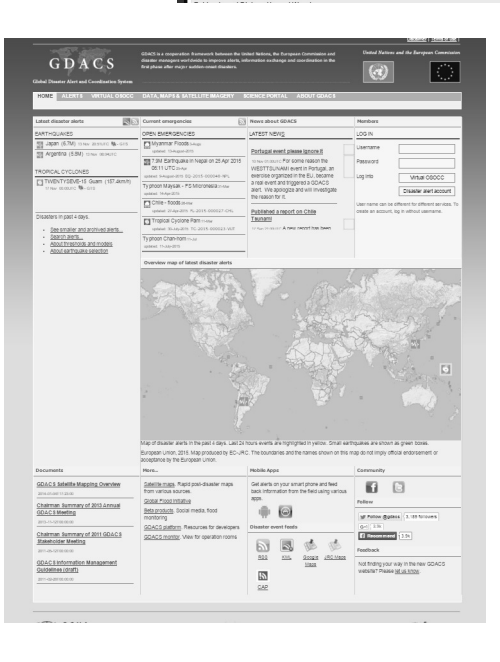

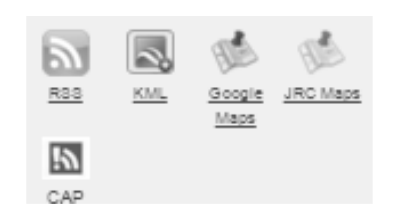

## **Health**

## **World Health Organization**

www.who.int www.who.int/csr/don/en (Disease Outbreak News)

## Variety of RSS feeds available, including: Emergencies and disaster news Disease outbreaks

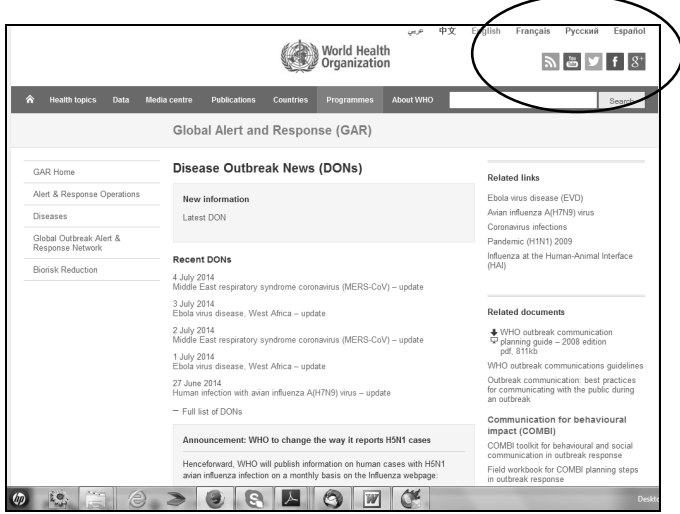

## **U.S. Centers for Disease Control and Prevention**

cdc.gov

See, especially, the Traveler's Health section.

Over 100 specific RSS feeds available.

Email alerts (immediate, daily, weekly) available for over 100 topics.

Also available on Facebook and Twitter.

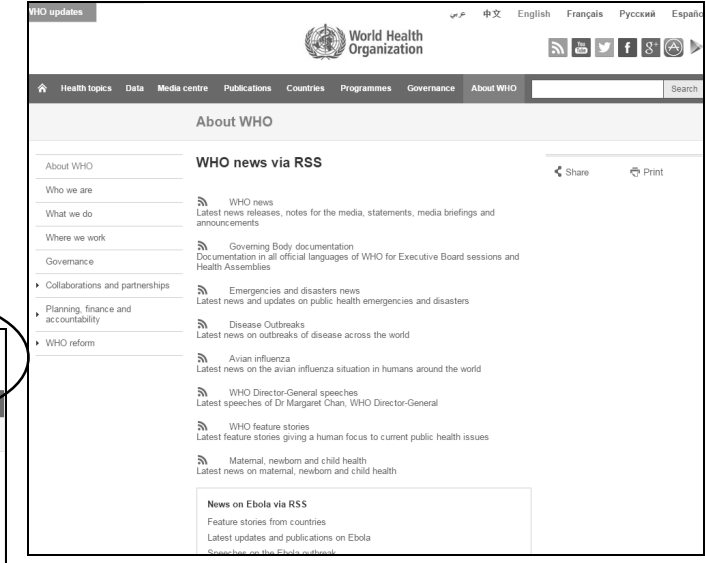

## 8+ RSS feeds and mobile apps available

Plus Facebook YouTube, Twitter

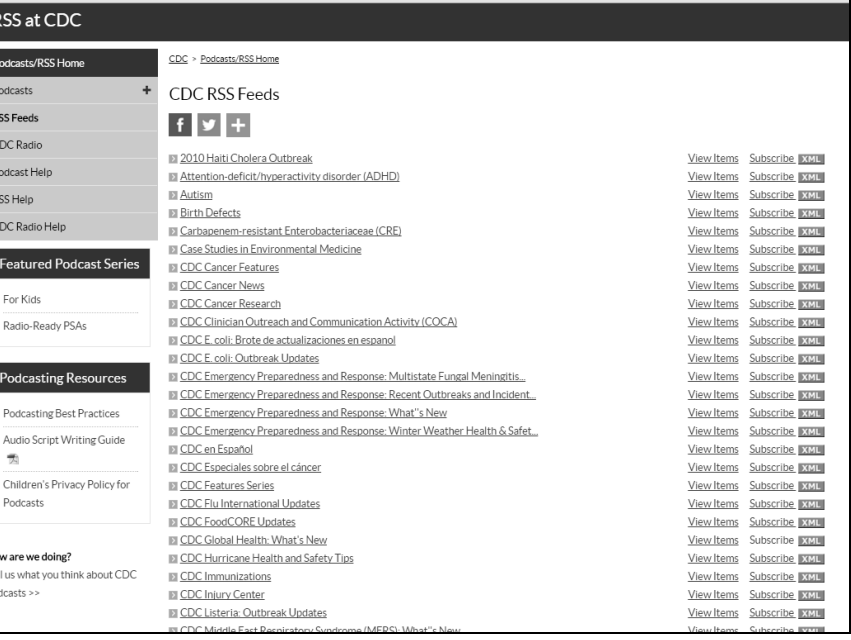

#### **Health Map**

healthmap.org

"leader in utilizing online informal sources for disease outbreak monitoring and real-time surveillance of emerging public health threats."

Sources**:** "online news aggregators, eyewitness reports, expert-curated discussions and validated official reports"

"Diseases Near Me" shows outbreaks by locality. Location can be changed under Settings. **App available** 

No RSS available.

## **FEWS - Famine Early Warning Systems Network**

www.fews.net

"Analysts and specialists in 20 field offices work with US government science agencies, national government ministries, international agencies, and NGOs to produce forwardlooking reports on more than 35 of the world's most food-insecure countries."

Reports and maps "detailing current and projected food insecurity"

Daily "alerts on current or emerging or likely crises" available (You select the regions to be included.)

Multiple RSS feeds.

On Twitter and Facebook

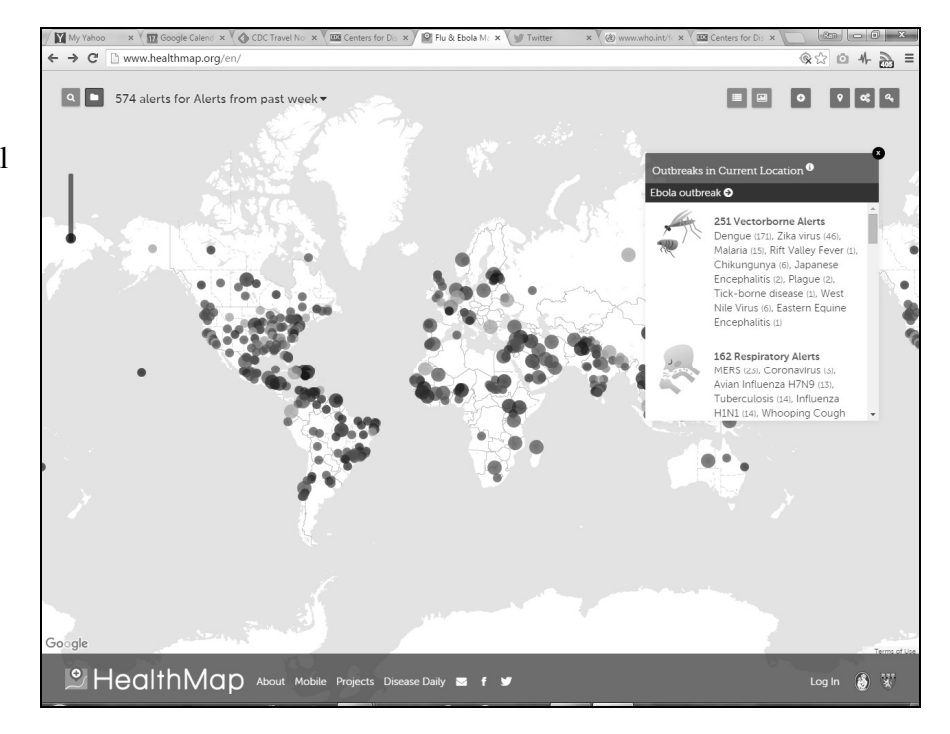

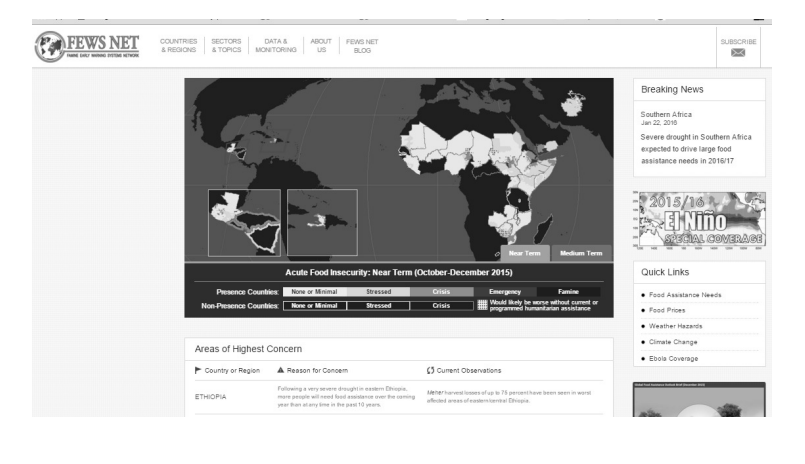

# Social Networking Sites

**For actual and reliable information from governments, organisations, and companies. Twitter, YouTube, and Facebook and are the three social networking sites of most significance.** 

**For all three, the mechanism for being alerted to news and events of interest there are two approaches:** 

- **1. "Following" particular organisations or people of interest.**
- **2. Setting up an automatic alert using a specialised search engine.**

## **"Following" on Social Networks**

To "follow" on any social network, you need to have an account for the site, e.g., a Twitter account

#### **Twitter**

twitter.com

To identify Twitter members of interest you can search on your topic of interest in the Twitter search box.

On search results pages, Click the "More options" link and then choose Accounts" to see accounts related to the topic (not just "tweets" related to the topic.

If your topic is very narrow, seeing individual tweets may be helpful in identifying others who have the same interest.

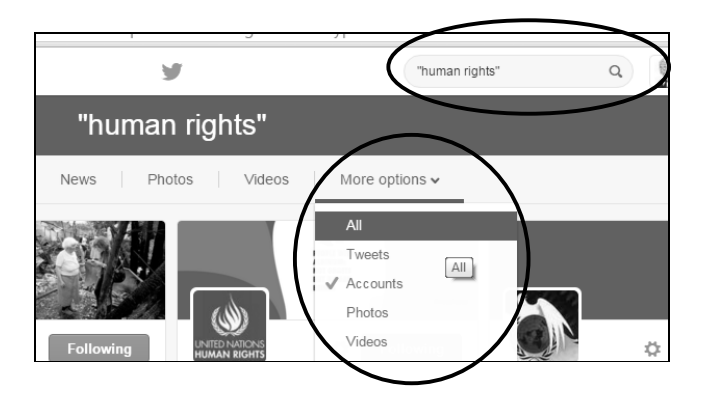

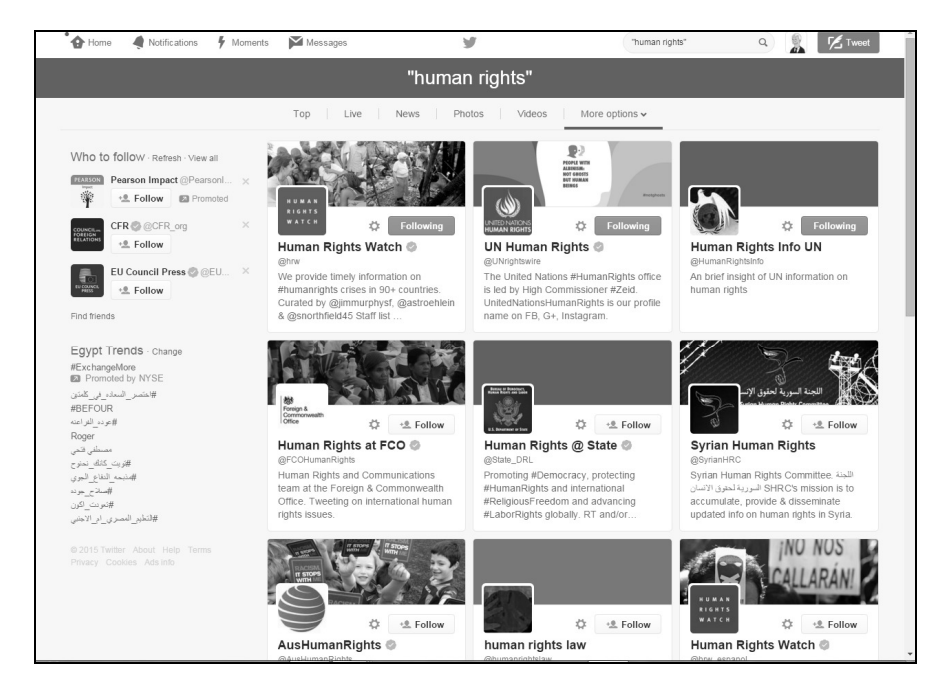

**For many organisations, tweets are the very first "official" announcement of events and other news.** 

To stop following anyone, on your home page, click "Following" to get a list of those you are following, then uncheck the undesired account

Notifications **4** Morr **O** Home ranhock  $\sqrt{1}$ @ranhock LOWNG  $13$ 

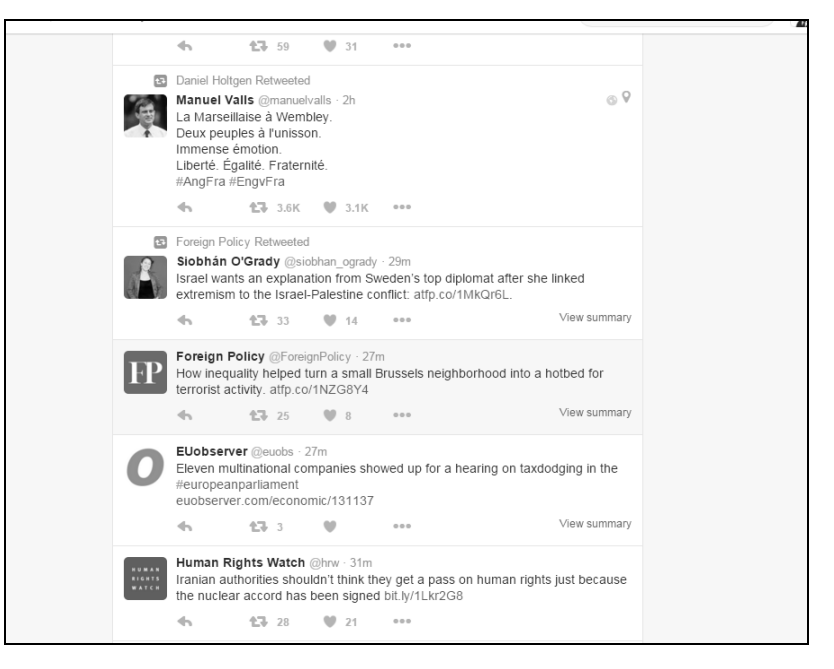

## **YouTube.com**

www.youtube.com

Many organisations, particularly large organisations, have a "channel" on Facebook that contains all of the videos they have uploaded.

To subscribe to a channel, click the Subscribe button beneath the header image on the page

Thereafter, when you go to YouTube, click on a "subscription" to see new material from channels to which you subscribed.

Beside the Subscribe button , click on the gear to be **notified when new videos have been uploaded.**

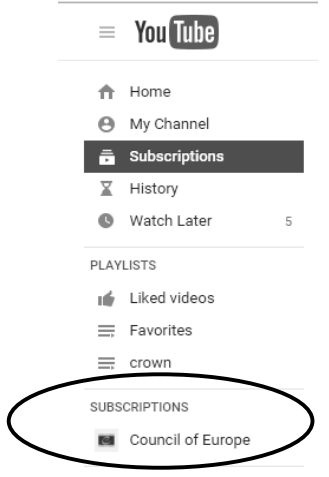

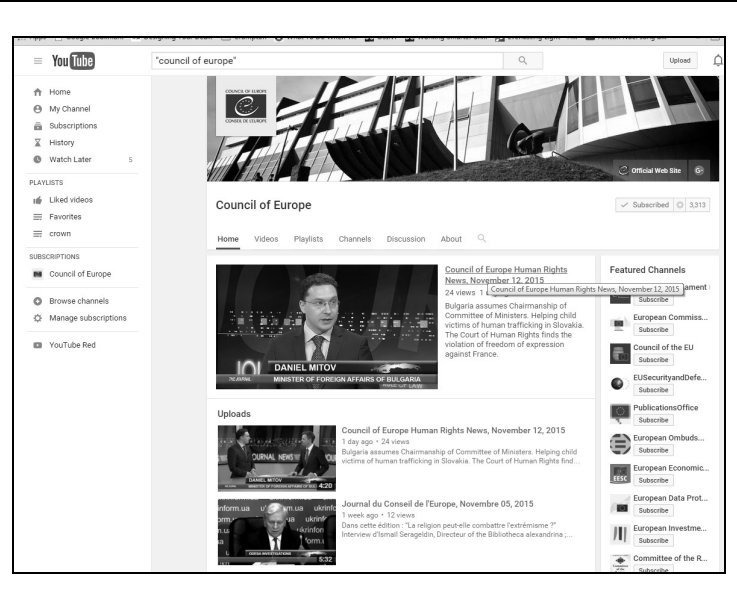

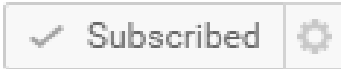

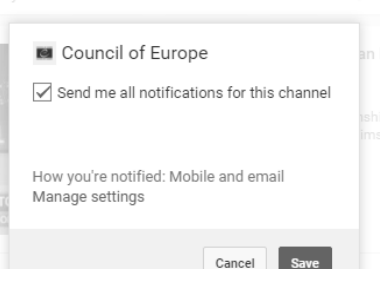

#### **Facebook**

facebook.com

Facebook is not as useful for alerts since organisation pages are not "friended", only "liked". Liking a page may indeed cause postings to appear on your own Facebook News Feed.

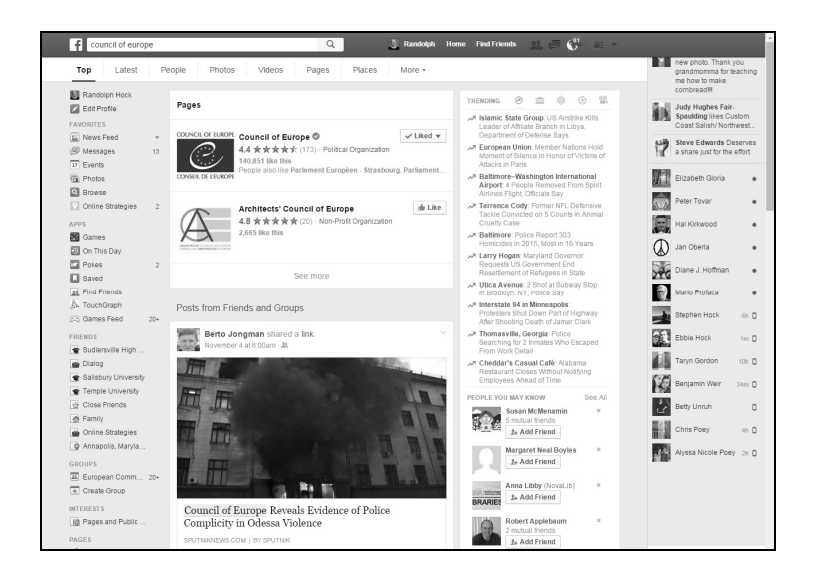

## **Social Networking Sites Alerts**

## **Talkwalker**

talkwalker.com www.talkwalker.com/alerts

Fee-based part of Talkwalker allows you to monitor, analyse, and benchmark topics in social network conversations.

### **Free portion provides alerts of 10 social networking sites, plus news, blogs, and discussions.**

## **Click on Alerts/Search button to get to. links for the search and alerts functions**

In creating alerts you can use Boolean (AND, AND NOT [for minus], quotation marks for phrases, site;, \* for truncation, etc.. See "Search Syntax" link for details.

You can also specify the type of results, language, frequency, and number of results displayed.

"Manage Alerts' page allows easy editing and deleting of your alerts.

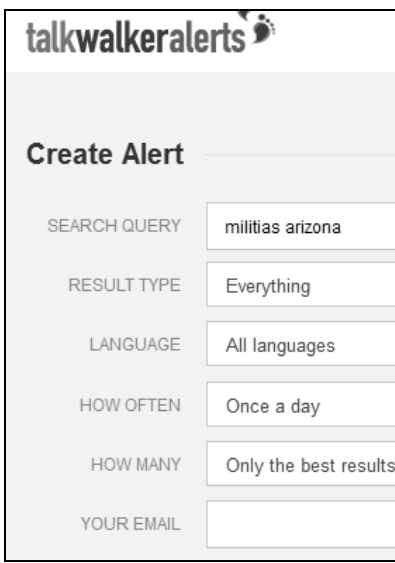

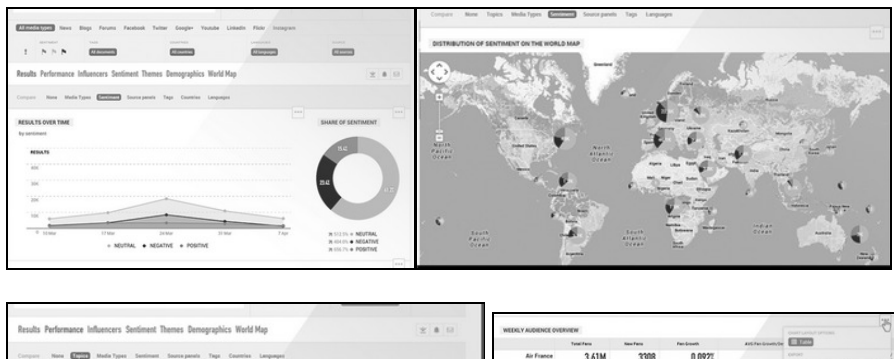

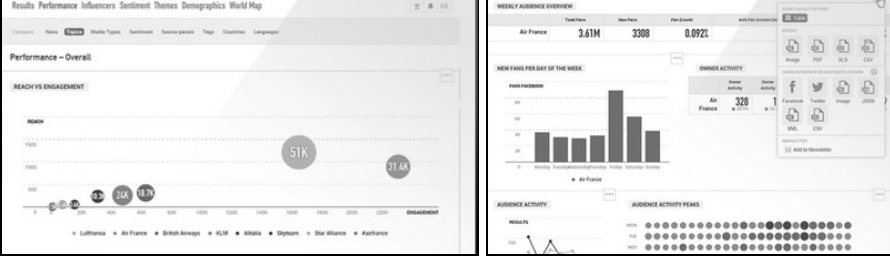

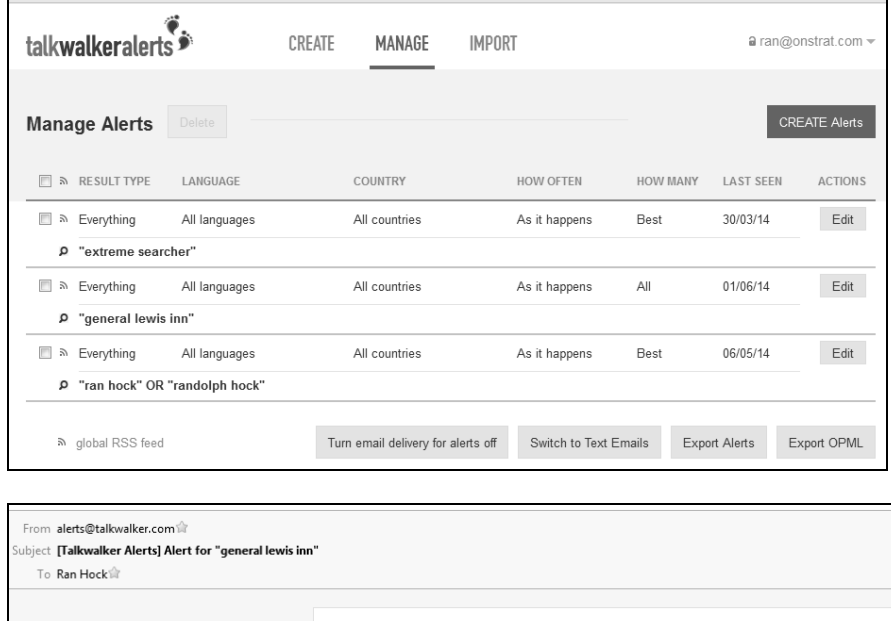

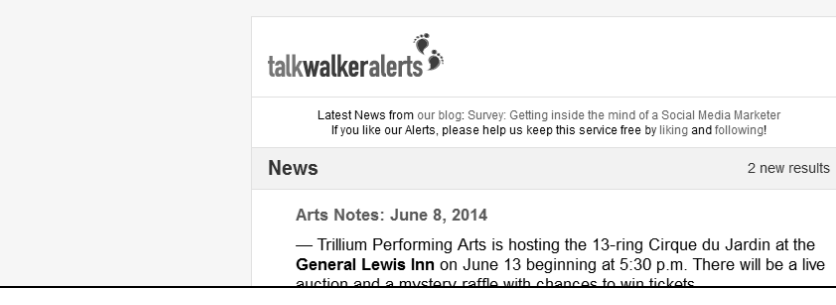

## **Tracking Websites –**

**`** 

## **Being Alerted to Changes in a Page**

**There are** services that will notify you by email (or otherwise) when a particular page has changed**.** 

**Easiest situation – Pages that have RSS feeds, with an intentional alert to new items (sites that are happy for everyone to know that there is a change.)** 

 **Solution – Use an RSS reader (My Yahoo, Bloglines, etc.)** 

**Other Situations – Pages that don't have an RSS feed. (Less sophisticated sites, sites that don't provide "news", and those that are aiming for a smaller,** *select* **audience.)** 

**Solution – Use website services and software that enables you to automatically be alerted when something changes on a page.** 

- Some are free, some require a subscription. (Some offer a free trial.)
- Some, e.g., Google Alerts, search for new occurrence of a term(s) on a page, or new pages containing a term(s)
- **Some, (e.g., Infominder, WebSite-Watcher, WatchThatPage) alert you anytime any change occurs on a page (at least any change in wording)**

**Google's own alert service is simplest, but may not be as flexible, precise, or timely as client software such as WebSite Watcher, InfoMinder, and WatchThatPage.**

## **WebSite-Watcher**

www.aignes.com

#### **Downloaded program.** Subscription required (but has free trial)

- Can cover websites that require a login.

- Can monitor pages as frequently as once a minute

- Can monitor for specific keywords.

- Notification by email

- Saves changed pages to your own computer

- Highlights changes and words you have selected

- Interface in 8 languages

- Can use filters to ignore content

such as date and time.

- Can watch an entire website as well as specific pages (and can specify depth of links)

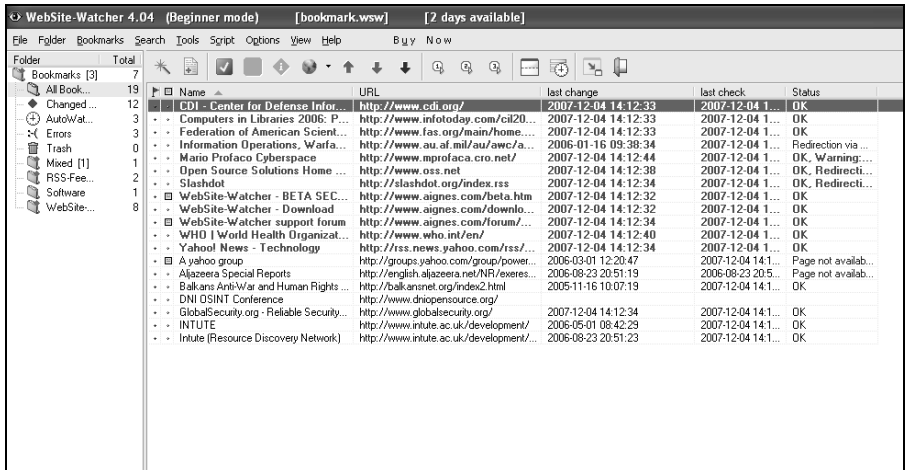

## **InfoMinder**

www.infominder.com

Can monitor any change of a page, or only changes on pages where a particular word appears in the changed content.

Can tell it to ignore update dates, etc. on a page.

You can either use the InfoMinder website or download the program (the latter has more functionality)

Results can be delivered by going to the InfoMinder site or by email.

Can have it monitor RSS feeds

Subscription - \$30/year

Email notification – you set

of changes to be found before

Can have email notifications by

reporting to you..

category.

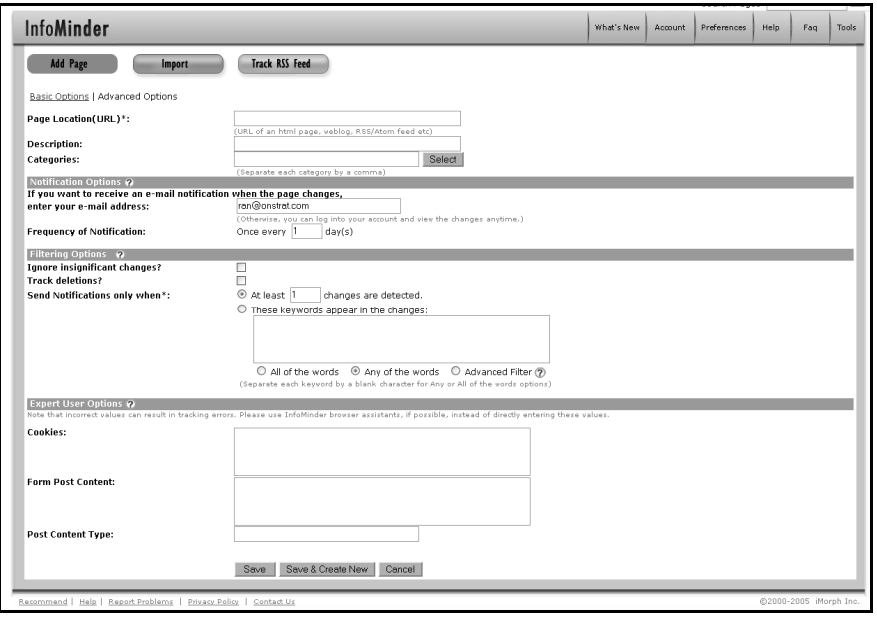

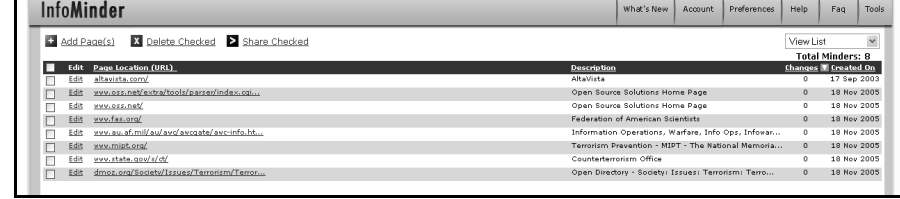

#### Email notification:

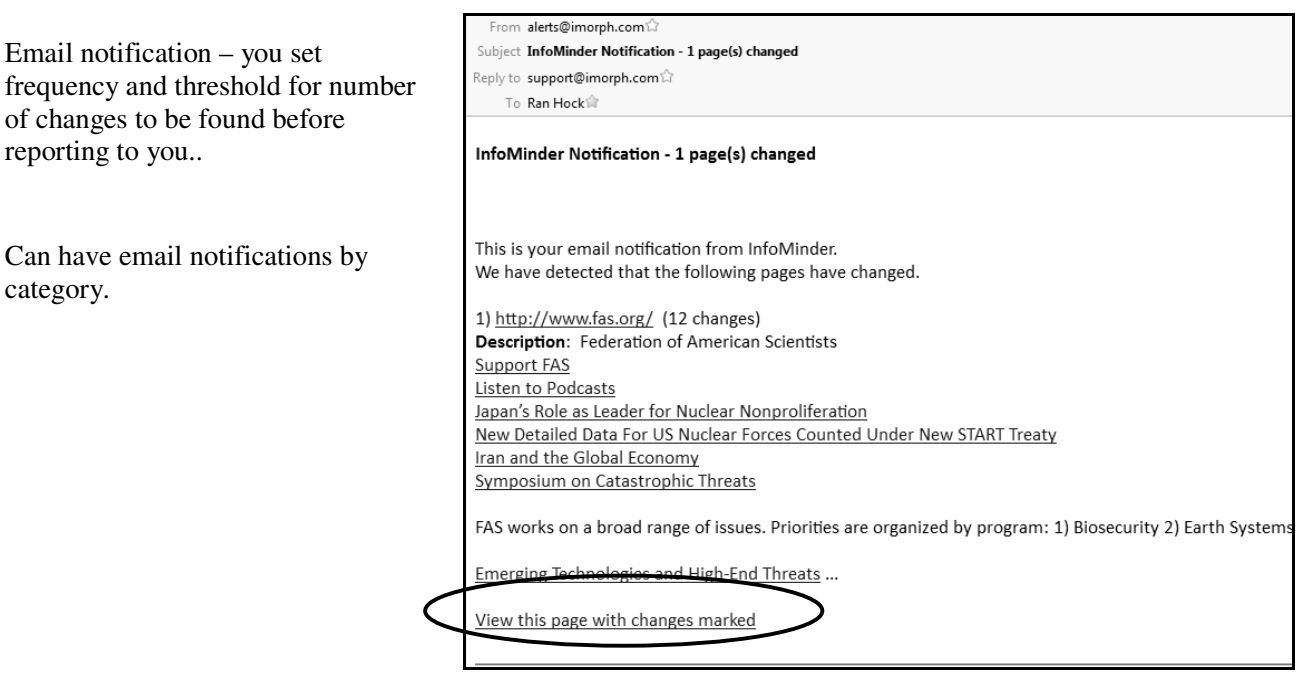

## **WatchThatPage.com**

www.watchthatpage.com

Free service for individuals, fee requested for professional users.

Notices sent by email, or to a personal webpage. Weekly or daily. Shows changed text

"Channels" enable you to group pages by topic or WatchThatPage settings.

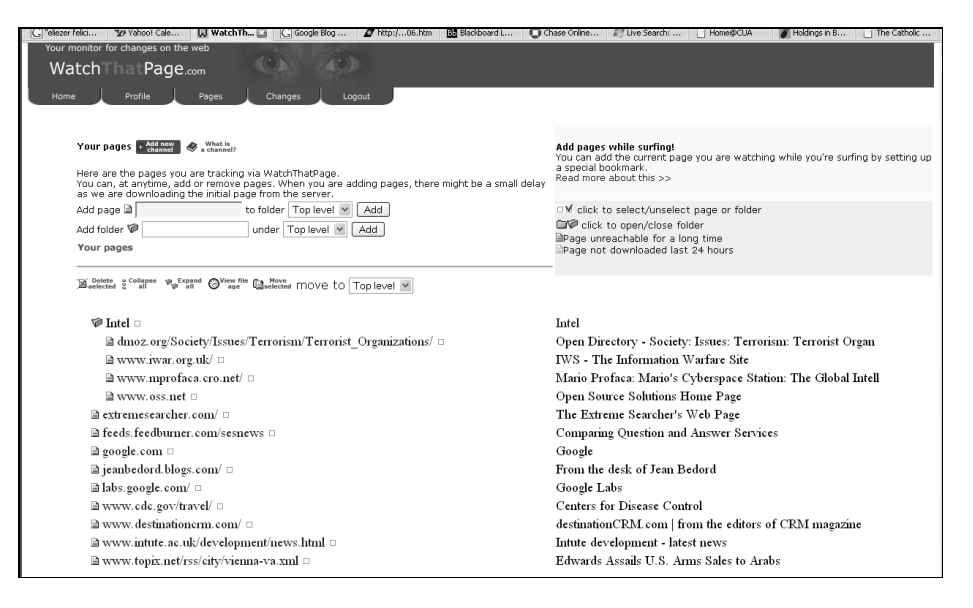

## **For most browsers there are add-ons that allow you to identify changes in pages. The following is one example.**

## **Update Scanner – Firefox Add-On**

addons.mozilla.org/en-US/firefox/addon/updatescanner/developers or sourceforge.net/p/updatescanner/wiki /Home/

Go to one of the above addresses and **download the program**.

**Once installed, look under "Tools" for the Update Scanner.** Clicking on "Update Scanner" brings up the Update Scanner panel

#### **To add a page:**

Open the update scanner. Go to the page you want to add. In the scanner, click the New Entry button. The name and URL of the page will automatically be filled in. Change frequency and threshold if you wish.

Thereafter, when you want to check page, open the scanner, click Scan to scan all pages or use the checkboxes to scan specific pages.

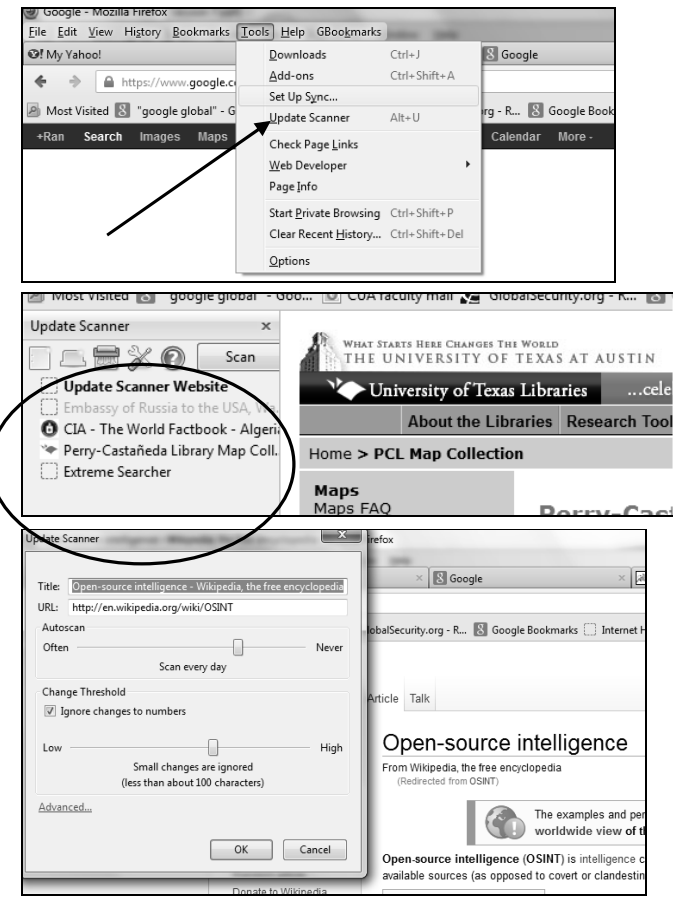

There are many other similar services, including ChangeDetection, ChangeDectect, Wisdom Change, Copernic Tracker, ChangeNotes, and TrackEngine. A review of several of these types of "page-watching" services can be found at: **Monitoring Web Page Changes:** www.rba.co.uk/sources/monitor.htm

# Tracking Trends

## **Google Trends**

www.google.com/trends

Provides possible insights about what people are searching. Shows search "traffic patterns", for time and geography

Data is drawn from Web, images, news, and product searches. Now also includes data from YouTube going back to 2008.

Compare up to 5 topics. Compare content (Web, images, product, YouTube), locations, time, and categories (25, including Finance, Health, Law & Government, News, etc.)

Can download results in CSV format.

There may be a quota!

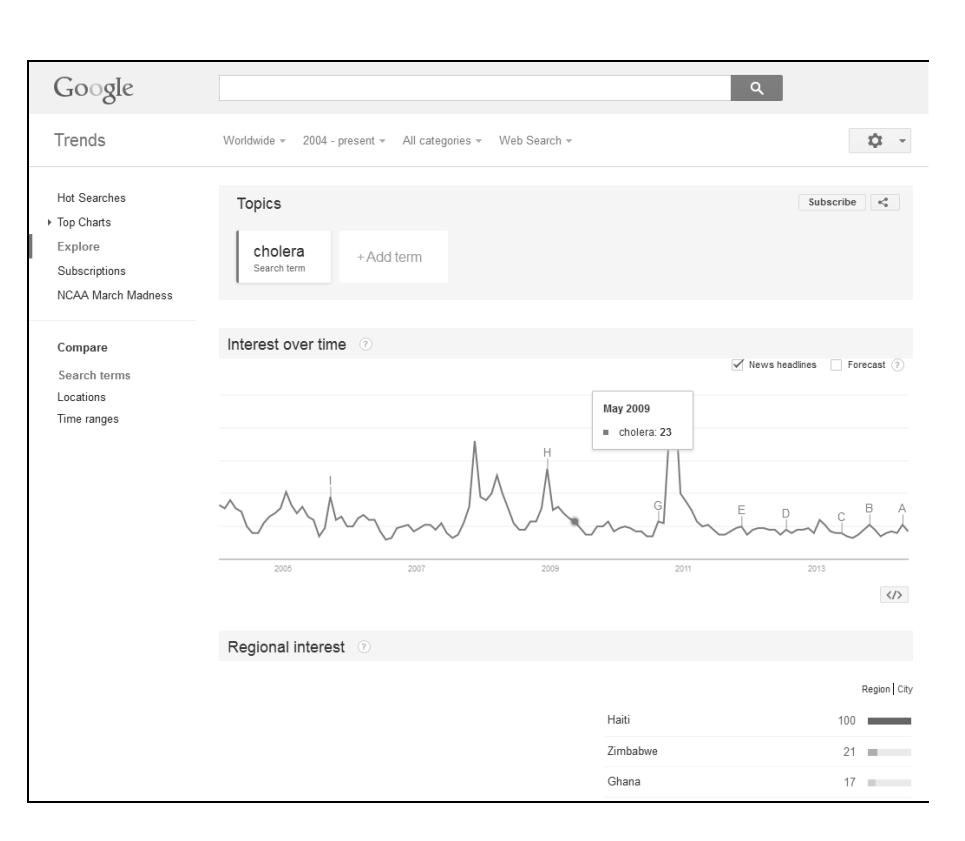

## **Recorded Future**

recordedfuture.com

This site **requires a subscription**, but is an important site to know about for those who want to be one step ahead of "what is happening now."

- Analyses news, blogs, trade publications, financial databases, "niche" sources, etc.

- Identifies past trends, upcoming events, "online sentiment", "momentum over time"

- Sees 3 "dimensions" of data Structure, time, metrics
- Can check track record and credibility of sources

- Visualisations of "relationships and their evolutions"

- Interfaces Web, alerts, APIs
- Over 40,000 sources

#### **Search Options**

 Click "Analyze" link, then click arrow to the left of the search box

**List** – Under search options ("Add") or click the Save link

#### **6 "Views"** – Timeline, Map, Network, Table, Feed, Tree Map

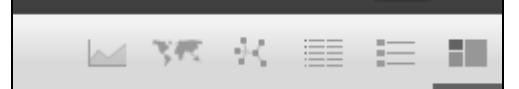

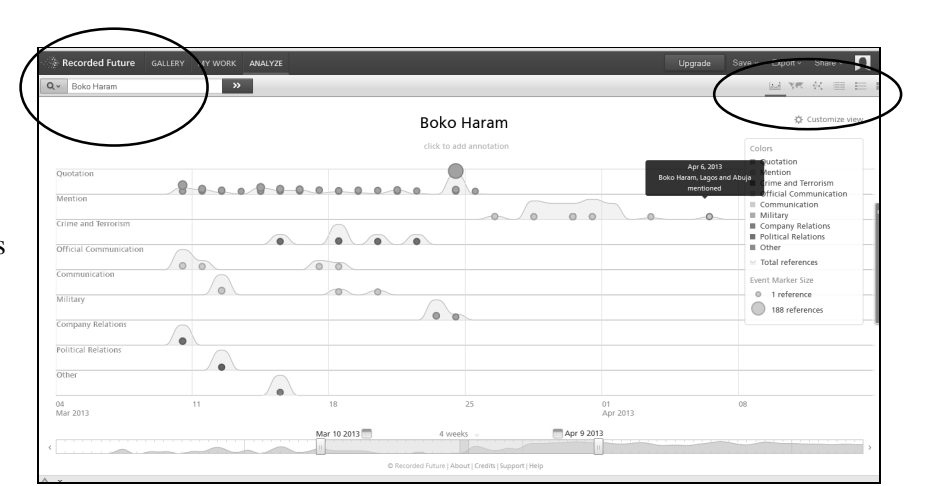

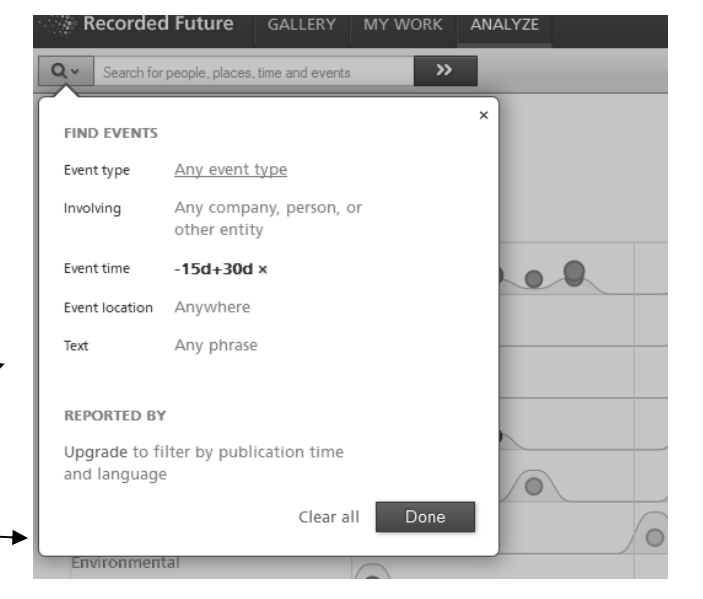

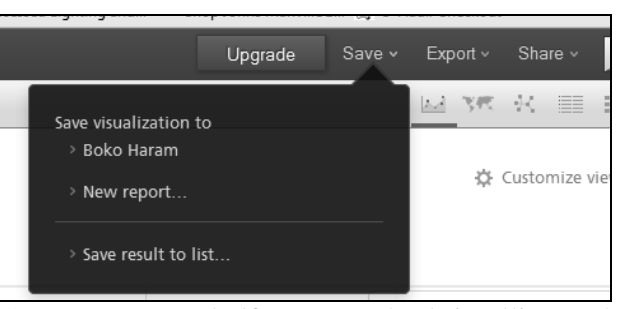

See: www.recordedfuture.com/web-intelligence/

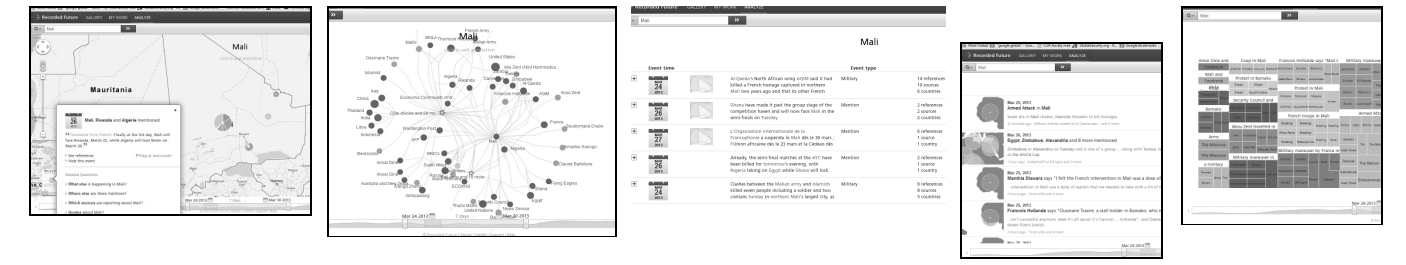

# **Index**

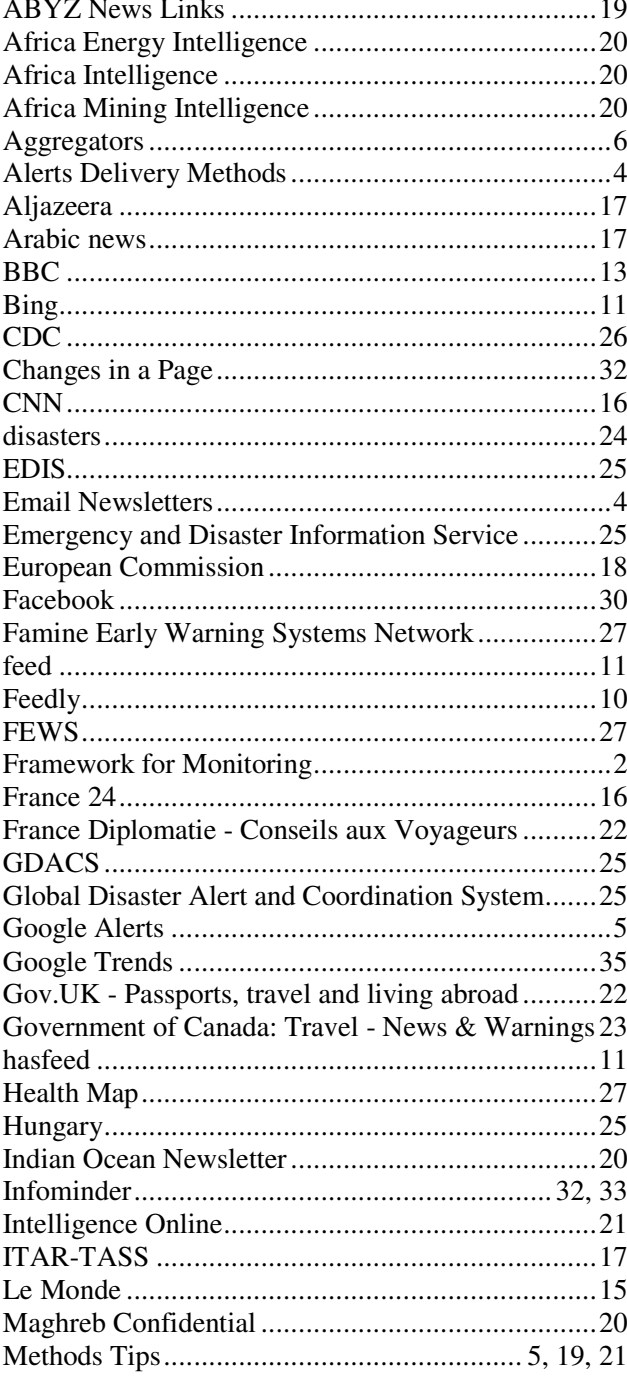

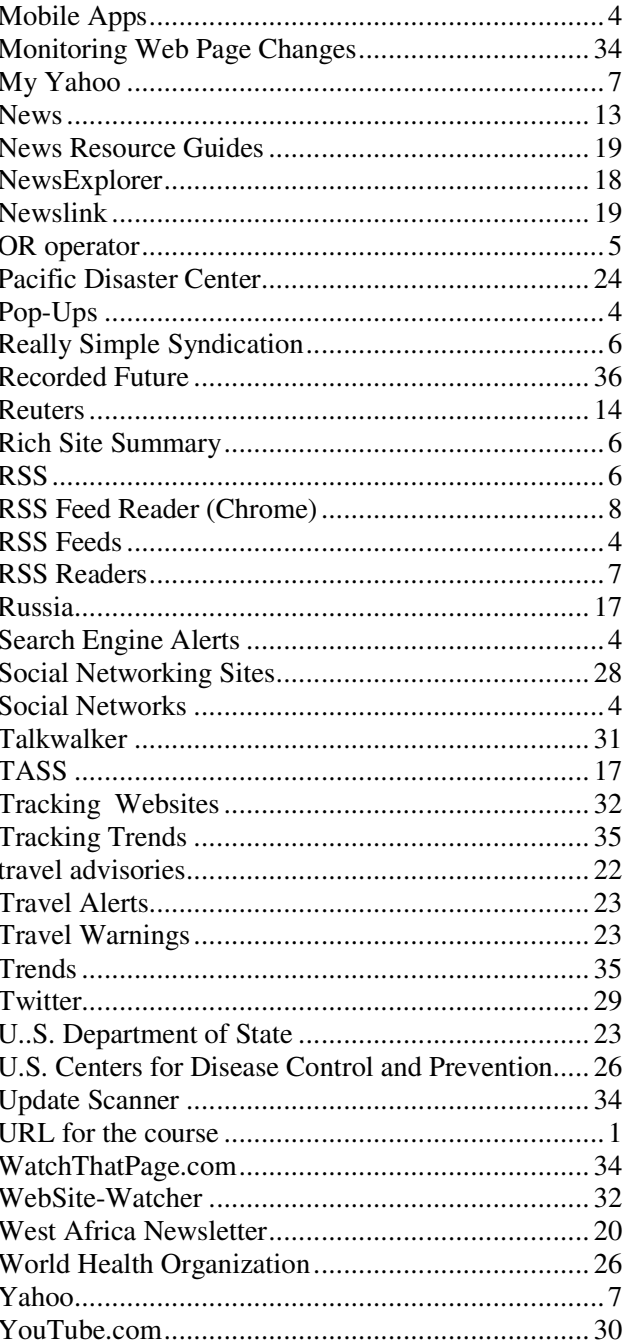